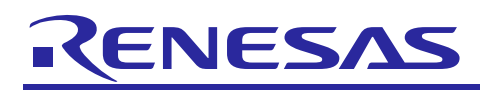

# **RX62T Group**

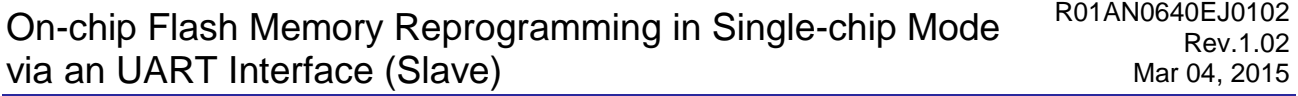

# **Introduction**

This application note describes the write and erase processing for the flash memory (user MAT) using the erase block number, write data size, and write data transferred by asynchronous serial communication from an RX62T Group microcontroller (R01AN0639EJ) as described in "On-chip Flash Memory Reprogramming in Single-chip Mode via an UART Interface (Master)".

See the RX62T Group document "On-chip Flash Memory Reprogramming in Single-chip Mode via an UART Interface (Master)" (R01AN0639EJ) for details on the processing used to transfer the erase block number, write data size, and write data using asynchronous serial communication. Note that the erase and write processing for the internal flash memory used here is taken from the "RX600 Series Simple Flash API for RX600" application note Rev.2.20 (R01AN0544EU0220).

# **Target Device**

#### RX62T Group

This program can be used with other RX Family MCUs that have the same I/O registers (peripheral device control registers) as the RX62T Group. Check the latest version of the manual for any additions and modifications to functions. Careful evaluation is recommended before using this application note.

# **Contents**

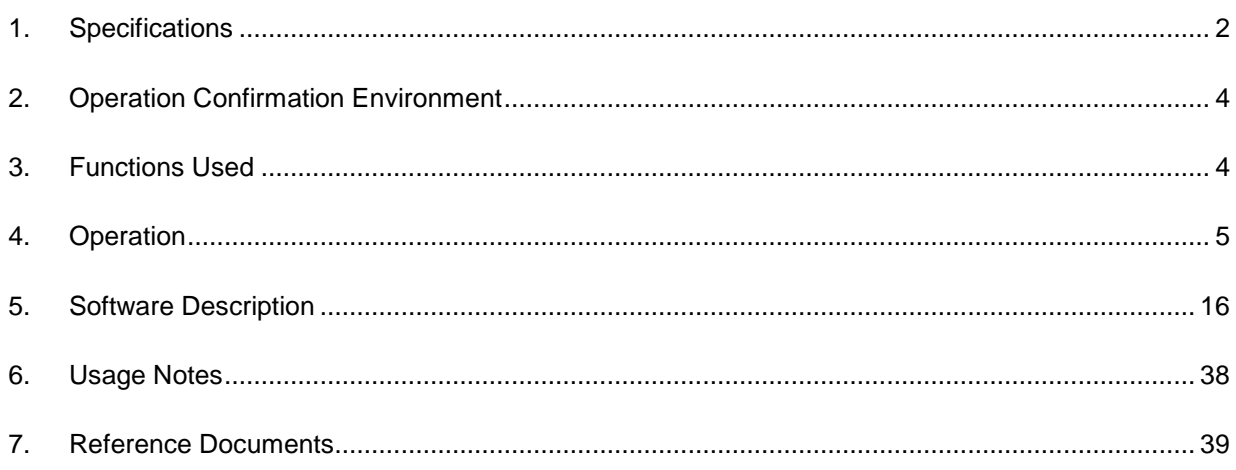

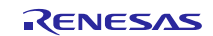

# <span id="page-1-0"></span>**1. Specifications**

- This application note describes writing and erasing the user MAT using an RX62T Group R5F562TAADFP microcontroller in single-chip mode.
- The slave receives the erase block number, write data size, and write data using asynchronous serial communication from the master, and performs the write and erase operations required on the user MAT.
- The SCI channel 0 (SCI0) module is used for asynchronous serial communication between the master and the slave.
- Asynchronous serial communication specifications
	- $-$  Bit rate: 31,250 bps
	- Data length: 8 bits
	- Parity bits: none
	- Stop bits: 1 bit
- In this application note's sample program, the slave erases the specified erase block (EB08: 16 KB) and writes the received 8 KB (256 bytes  $\times$  32) of write data to the erased block (EB08) starting at the start address of that block. Note that this application note's specifications call for the program code to be allocated to EB00 and EB01 and for it not to be erased or overwritten. Therefore it is an error for the master to specify EB00 or EB01 as an erase block number.
- Handshaking is used to control communication between the master and slave. After processing the data received from the master, the slave returns an [ACCEPTABLE] command (55h) to the master. The master starts the next serial transfer after receiving the [ACCEPTABLE] command from the slave.
- When the slave completes the erase and write processing of the user MAT normally, it reports this normal completion using the 4 LEDs connected to the I/O ports. It also reports the error state if an error occurs during communication with the master or during the write/erase processing.

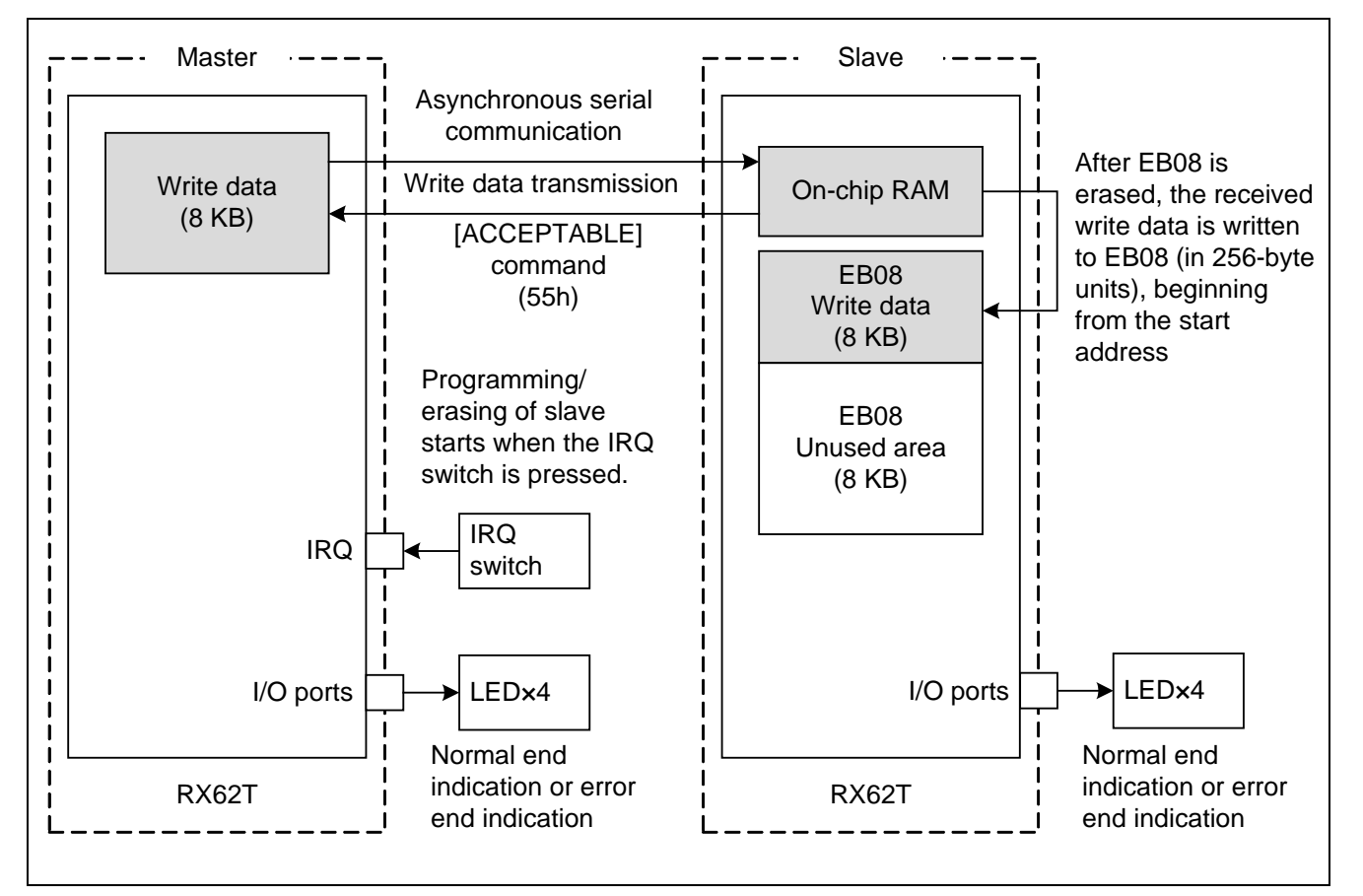

Figure 1 shows the specifications of the system used in this application note.

**Figure 1 Specifications**

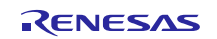

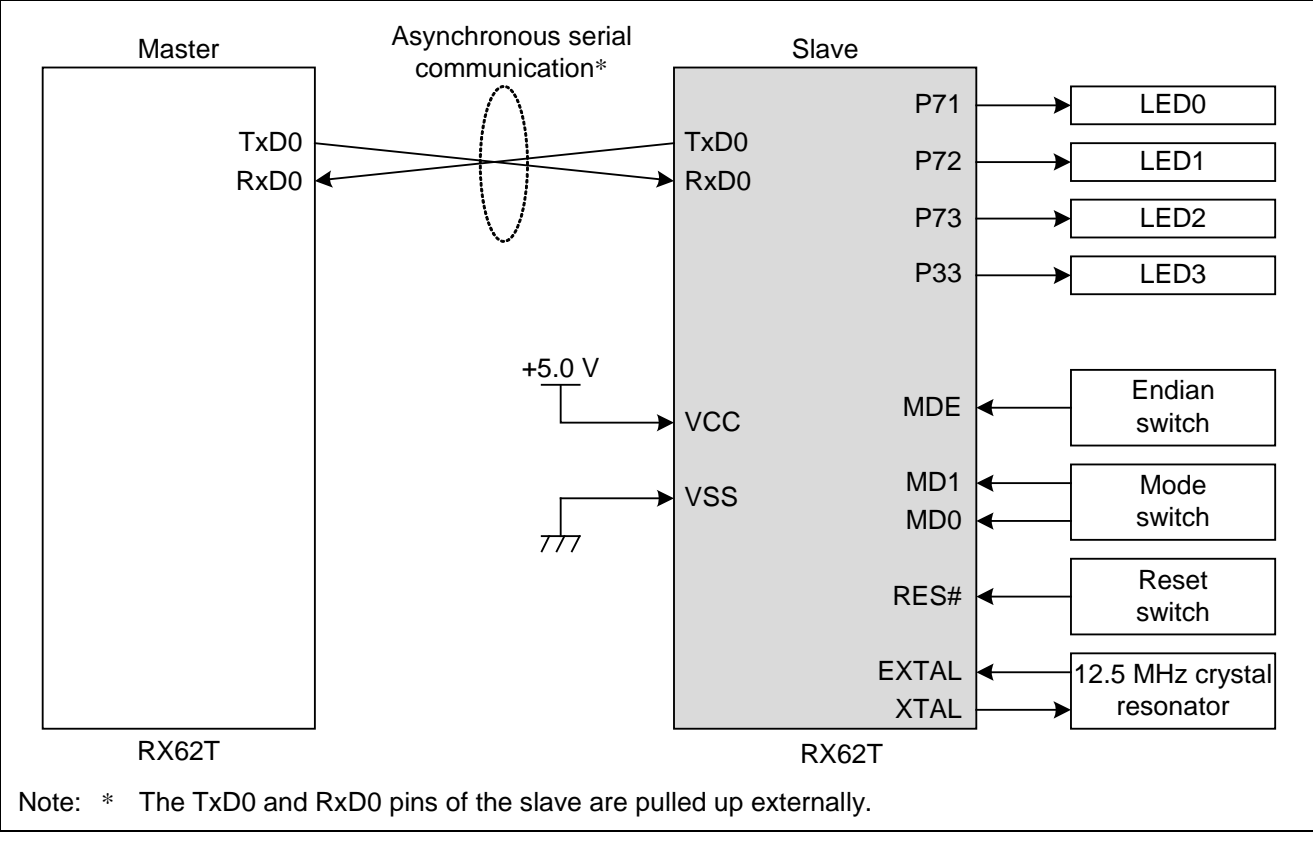

Figure 2 shows a hardware configuration diagram of the slave device as used in this application note.

**Figure 2 Hardware Configuration Diagram of Slave Device**

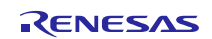

# <span id="page-3-0"></span>**2. Operation Confirmation Environment**

Table 1 lists the environment required for confirming slave operation.

#### **Table 1 Slave Operation Confirmation Environment**

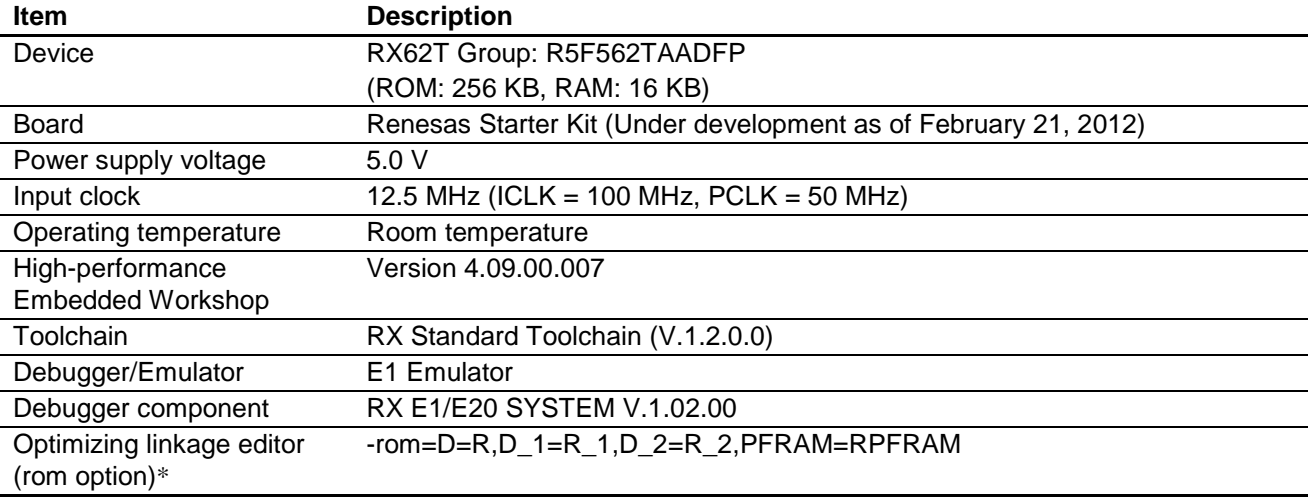

Note: \* See 6.3, rom Option, for details.

# <span id="page-3-1"></span>**3. Functions Used**

- Clock generation circuit
- Low Power Consumption
- Interrupt control unit
- I/O ports
- Serial Communications Interface
- ROM (flash memory for code storage) For details, see the User's Manual listed in 7, Reference Documents.

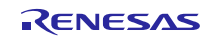

# <span id="page-4-0"></span>**4. Operation**

# **4.1 Operation Mode Settings**

In the sample program, the slave's mode pins are set to  $MD1 = 1$ ,  $MD0 = 1$  to select single-chip mode as the operating mode, the ROME bit in system control register 0 (SYSCR0) is set to 1 to enable the on-chip ROM.

The slave is activated from the user MAT in single-chip mode.

Table 2 lists the slave operating mode settings used in the sample program.

#### **Table 2 Operating Mode Settings of Slave Device**

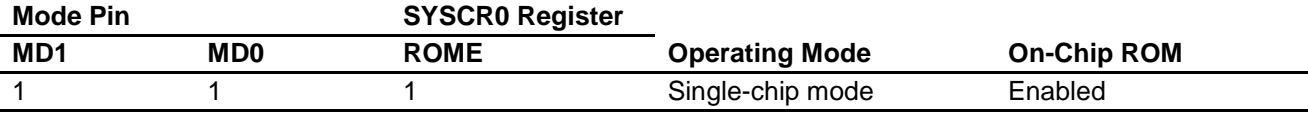

Note: The initial setting of the ROME bit in the SYSCR0 register is SYSCR0.ROME = 1, so it is not necessary for the sample program to make settings to the SYSCR0 register.

# **4.2 Clock Settings**

The evaluation board used for this application note includes a 12.5 MHz crystal oscillator.

Therefore this application note uses the following settings for the system clock (ICLK) and the peripheral module clock (PCLK): 8× (100 MHz) and 4× (50 MHz).

# **4.3 Endian Mode Setting**

The sample program presented in this application note supports both big- and little-endian mode. Table 3 lists the hardware (MDE pin) endian mode settings of the slave device. Note that the master and slave endian settings must match.

#### **Table 3 Endian Mode Settings of Slave Device (Hardware)**

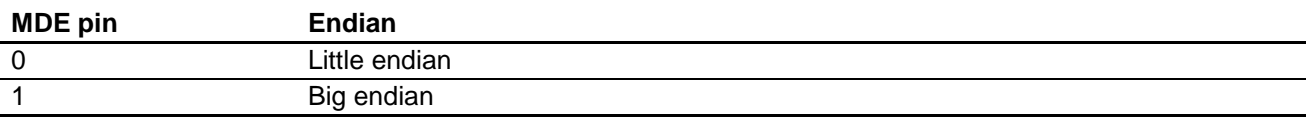

Table 4 lists the endian settings used in the compiler options.

#### **Table 4 Endian Mode Settings of Slave Device (Compiler Options)**

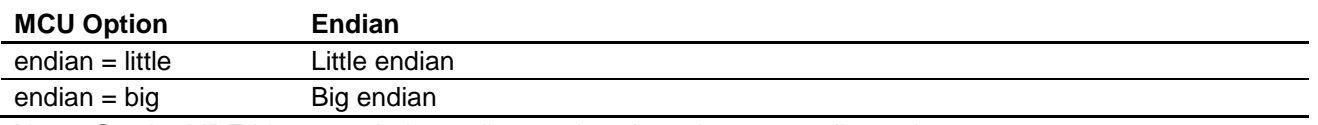

Note: Set the MDE bit to match the endian mode selected as a compiler option.

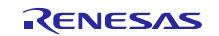

# **4.4 Asynchronous Serial Communication Specifications**

This application note uses asynchronous serial communication between the master and the slave to receive communication commands ([FSTART], [ERASE], [WRITE]), the erase block number, the write data size, and the write data itself. Note that the slave transmits the [ACCEPTABLE] command (55h) as a status command for handshaking. The used SCI0 TxD0 and RxD0 pins are each pulled up externally.

Table 5 shows the specifications of the asynchronous serial communication used here.

#### **Table 5 Asynchronous Serial Communication Specifications**

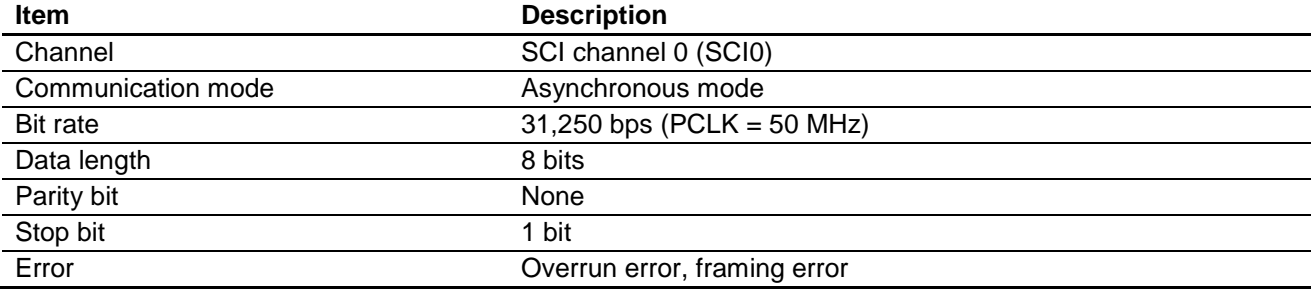

# **4.4.1 Communication Sequence**

Figures 3 to 6 show the communication sequence between master and slave.

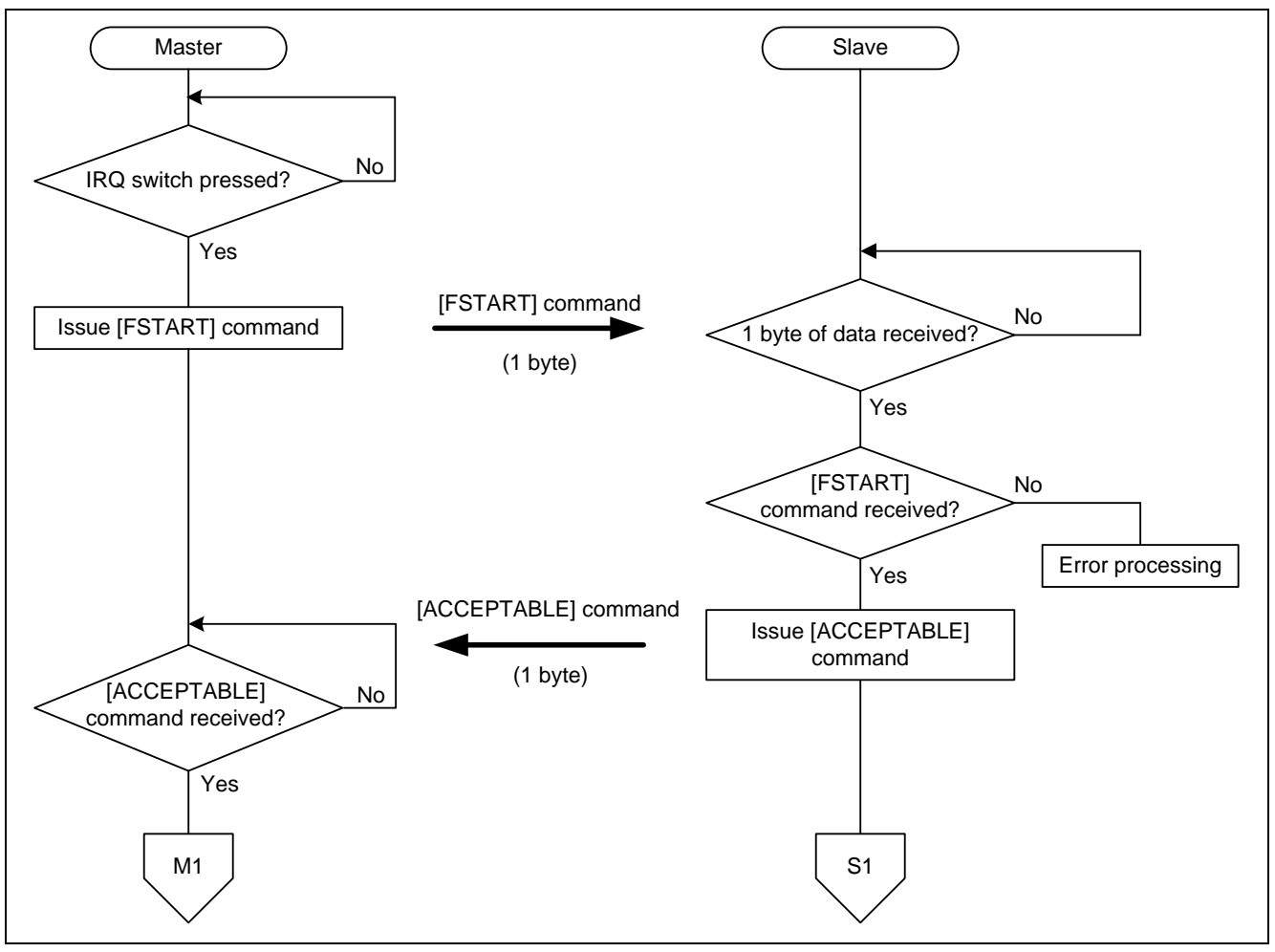

Figure **3 Communication Sequence (1)**

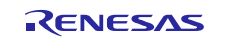

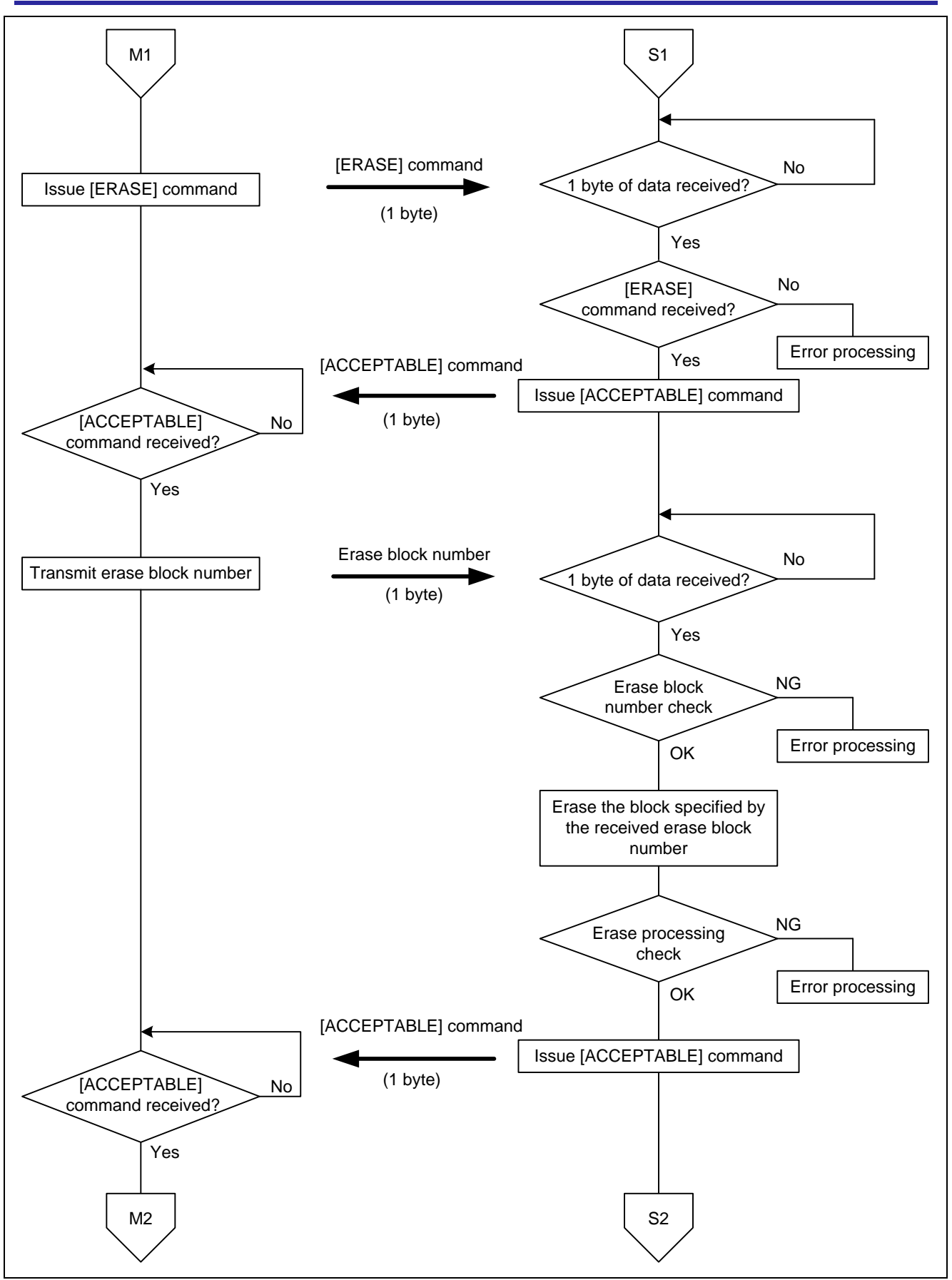

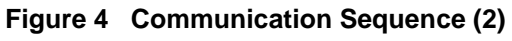

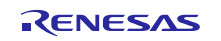

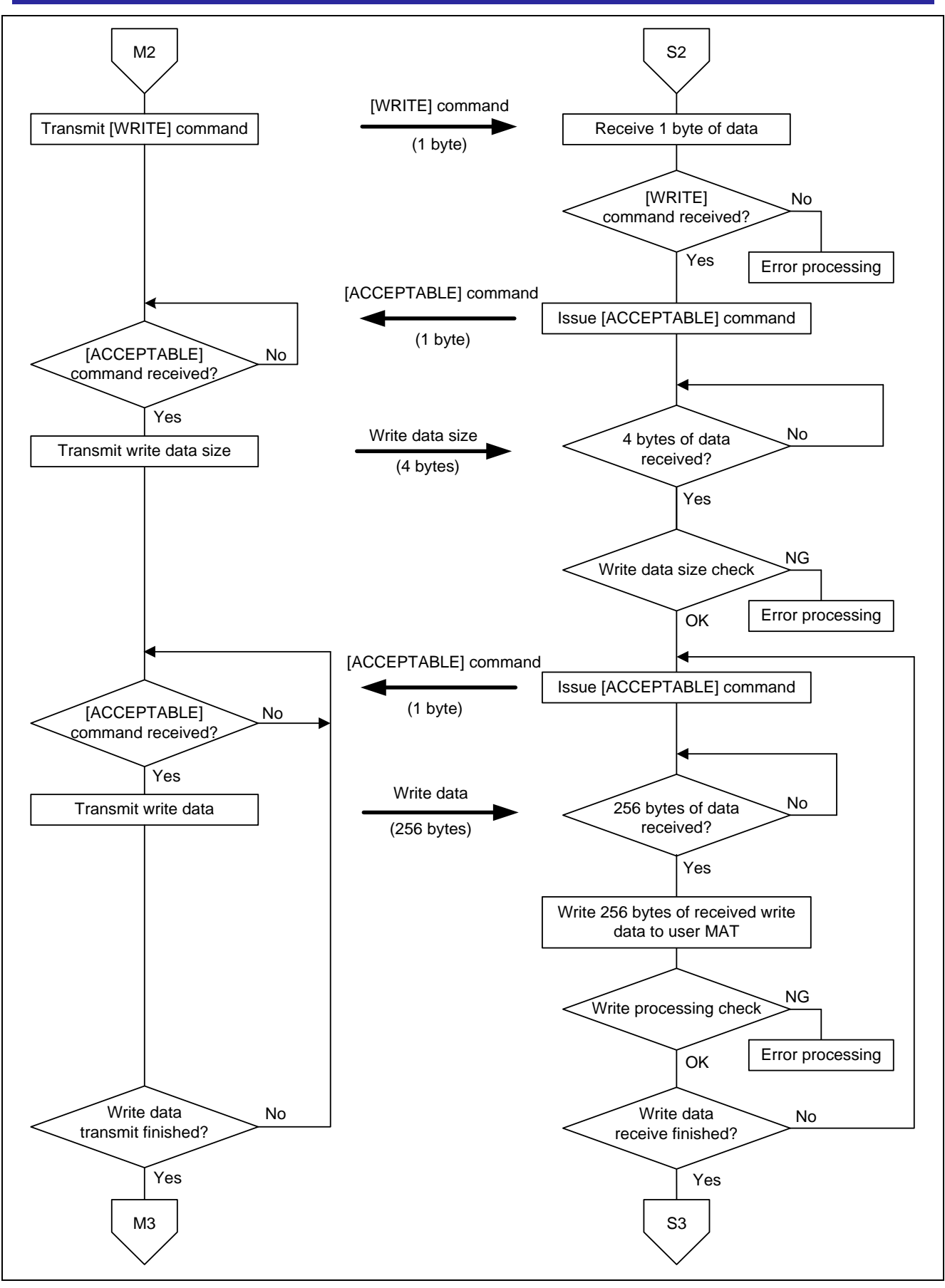

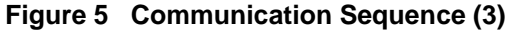

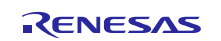

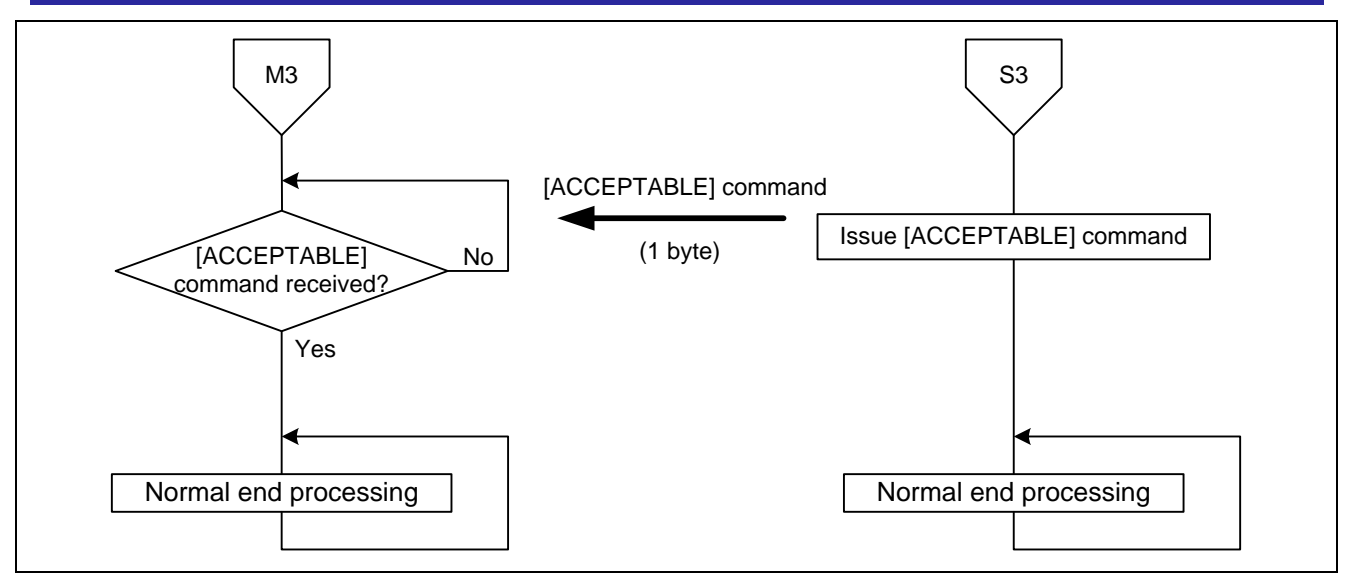

**Figure 6 Communication Sequence (4)**

# **4.4.2 Communication Command Specifications**

Table 6 lists the specifications of the communication commands sent between the master and slave.

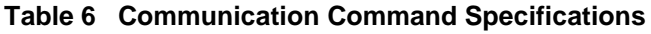

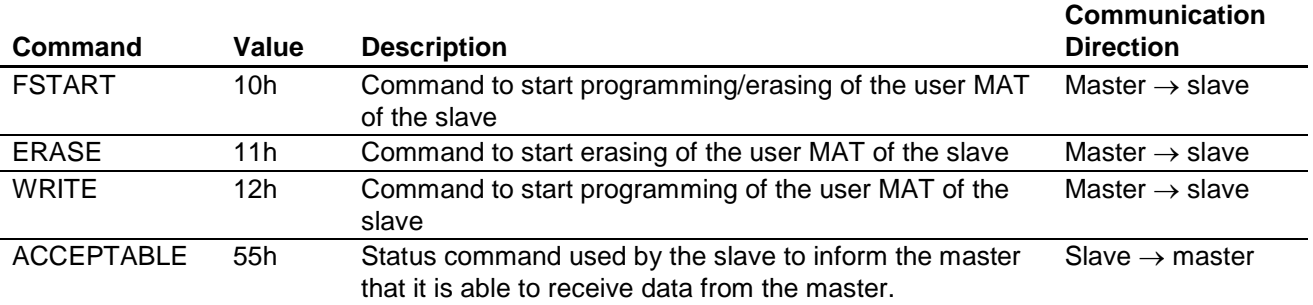

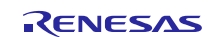

# **4.4.3 Erasure Block Number**

After receiving an [ERASE] command from the master, the slave receives 1 byte of erasure block number (1 byte of data defined by a symbolic constant).

Figure 7 shows the specifications of the erasure block number. See section 4.5.1, User MAT Erase Processing, for details on the erase block numbers.

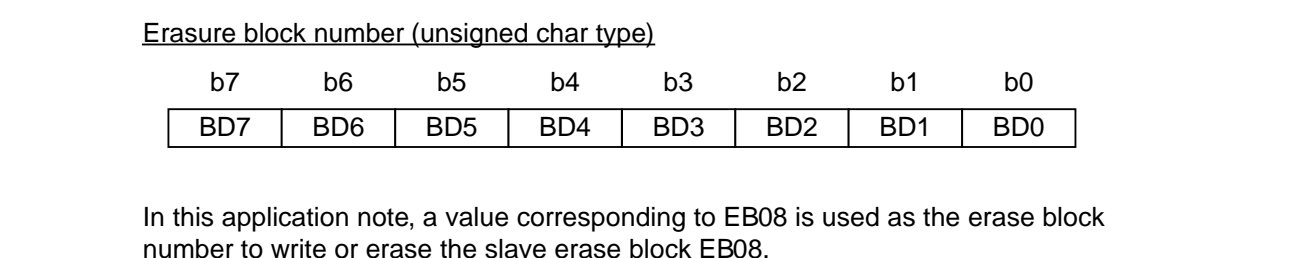

Note: A value corresponding to EB02 to EB21 must be specified as the erase block number. If a value other than an erase block number is specified, the slave will recognize an error and perform error handling.

#### **Figure 7 Erasure Block Number Specifications**

#### **4.4.4 Write Data Size**

After receiving a [WRITE] command from the master, the slave receives 4 bytes of write data size. Figure 8 shows the specifications of the write data size.

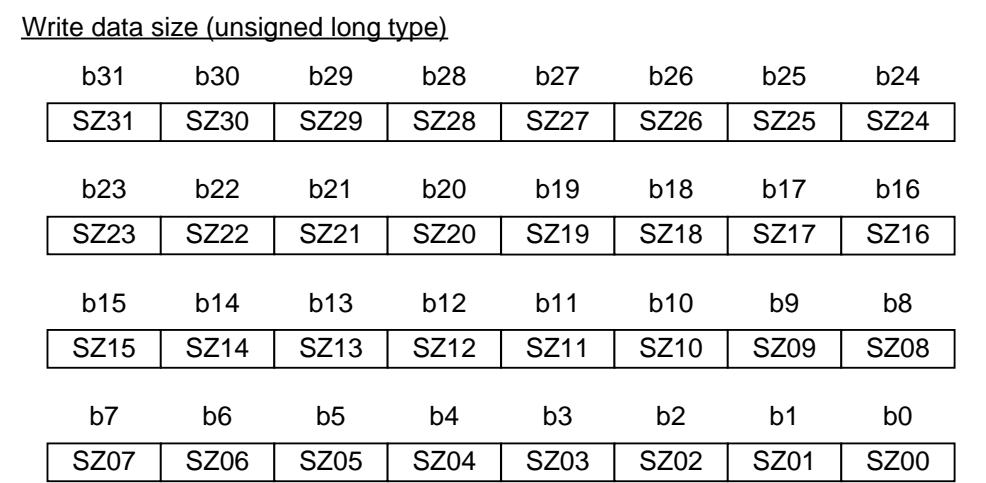

The sample program uses a write size of 8 KB, so the write data size value is [0000 2000h].

- Notes: 1. The write data size must be greater than zero and less than or equal to the erase block size for the specified erase block. If 0 or a value greater than the erase block size is specified, the slave will recognize an error and perform error handling.
	- 2. The size of write data transmissions is fixed at 256 bytes. Consequently, if the write data size specifies a value that is not a multiple of 256 bytes, the master transmits write data in units of 256 bytes and then fills in the final unit of write data, which is less than 256 bytes, with bytes of value FFh as padding to reach a total of 256 bytes, which it transmits to the slave.

#### **Figure 8 Write Data Size Specifications**

# **4.4.5 Handshaking Control**

The slave uses handshaking with the master for communications control.

The handshaking control used here consists of the slave first receiving a serial communication from the master, then performing the processing for the received data, and finally returning an [ACCEPTABLE] command (55h) when it is ready to receive the next serial communication. The master only starts the next serial communication after it has received an [ACCEPTABLE] command from the slave.

### **4.4.6 Overrun Error**

In this application note, if an overrun error occurs during slave asynchronous serial communication reception (the SCI0.SSR.ORER bit is set to 1), the slave will perform error handling.

### **4.4.7 Framing Error**

In this application note, if a framing error occurs during slave asynchronous serial communication reception (the SCI0.SSR.FER bit is set to 1), the slave will perform error handling.

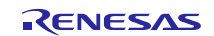

# **4.5 User MAT Write and Erase**

See the "RX600 Simple Flash API" application note listed in section 7, Reference Documents, for details on the RX600 Simple Flash API used for write and erase in this application note.

### **4.5.1 User MAT Erase Processing**

The R\_FlashErase() function provided by the RX600 Simple Flash API is used for user MAT erase processing. Therefore the block numbers for erasing are the same as the values specified to the R\_FlashErase() function. Erase errors are indicated in the return value from the R\_FlashErase() function.

#### **4.5.2 User MAT Write Processing**

The R\_FlashWrite() function provided by the RX600 Simple Flash API is used for user MAT write processing. Write errors are indicated in the return value from the R\_FlashWrite() function.

#### **4.5.3 Changes to the Simple Flash API**

The Simple Flash API r\_flash\_api\_rx600\_config.h file is modified for this application note.

Table 7 lists the changes to r\_flash\_api\_rx600\_config.h.

#### **Table 7 Changes to r\_flash\_api\_rx600\_config.h**

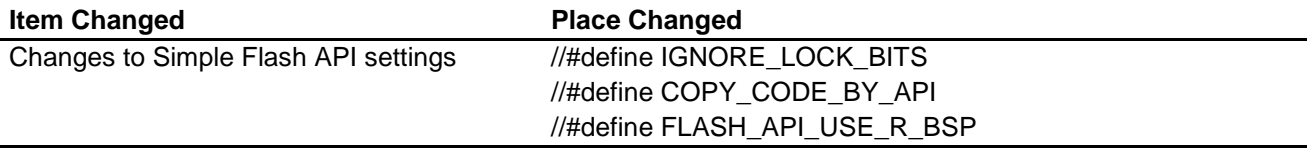

#### **4.5.4 Notes on Using Interrupts**

Flash ROM cannot be access during ROM write or erase operations. Therefore it is necessary to prevent access to the ROM by interrupts that occur during write or erase operations. Although interrupts are not used in this application note, this sample program includes code that suppresses interrupts, but that code is commented out.

This sample interrupt suppression code is shown below.

/\* Holds IPL of processor before flash operation \*/ // static unsigned char flash\_pipl; /\* Save current processor IPL \*/ // flash\_pipl = get\_ipl(); /\* If your system is using the interrupt, Enable this line. \*/ /\* Set the processor IPL so that interrupts that access ROM will not occur during ROM program/erase operations. \*/ // set\_ipl(FLASH\_READY\_IPL); /\* If your system is using the interrupt, Enable this line. \*/ /\* Erasure process by using "simple API" \*/ fcu\_status =  $R$ \_FlashErase((uint8\_t)target\_eb); /\* Programming process by using "simple API" \*/ fcu\_status = R\_FlashWrite((uint32\_t)fcu\_info.p\_write\_adrs\_now, (uint32\_t)wrdata\_buffer,BUF\_SIZE); /\* Program 256 byte data to the target EB by using "simpleAPI" \* (call of R\_FlashWrite function in "simpleAPI") \*/ /\* Restore processor IPL \*/ // set\_ipl(flash\_pipl); /\* If your system is using the interrupt, Enable this line. \*/

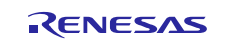

# **4.6 LED Connections**

Figure 9 shows the connections of the slave I/O ports and LED0 to LED3.

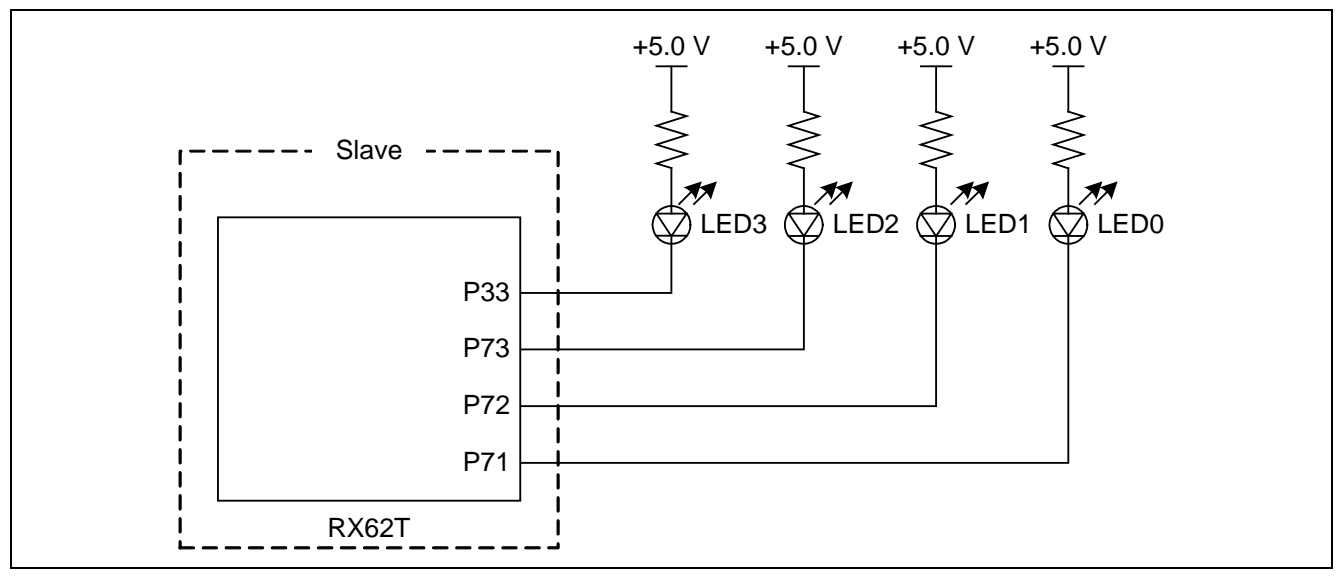

**Figure 9 Slave Device LED Connection Diagram**

As shown in figure 9, high-level output from an I/O port (P71, P72, P73, or P33) causes the corresponding LED among LED0 to LED3 to turn off, and low-level output causes the corresponding LED to illuminate. Table 8 shows the correspondence between I/O port output and LED states.

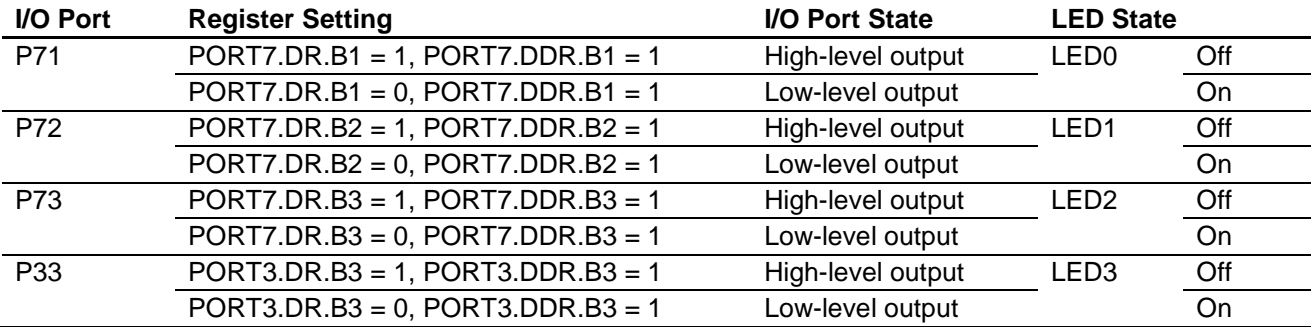

#### **Table 8 Slave I/O Port Output and LED States**

# **4.7 Normal End Processing**

When programming/erasing of the user MAT completes successfully, the slave makes a normal end indication by means of four LEDs connected to the device. The normal end indication consists of LED0 to LED3 illuminating one after another in a sequence that is repeated multiple times.

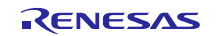

# **4.8 Error Handling**

Table 9 lists the slave device errors that apply to the sample program. Error handling consists of indicating the error state by means of four LEDs connected to the device.

#### **Table 9 List of Slave Errors**

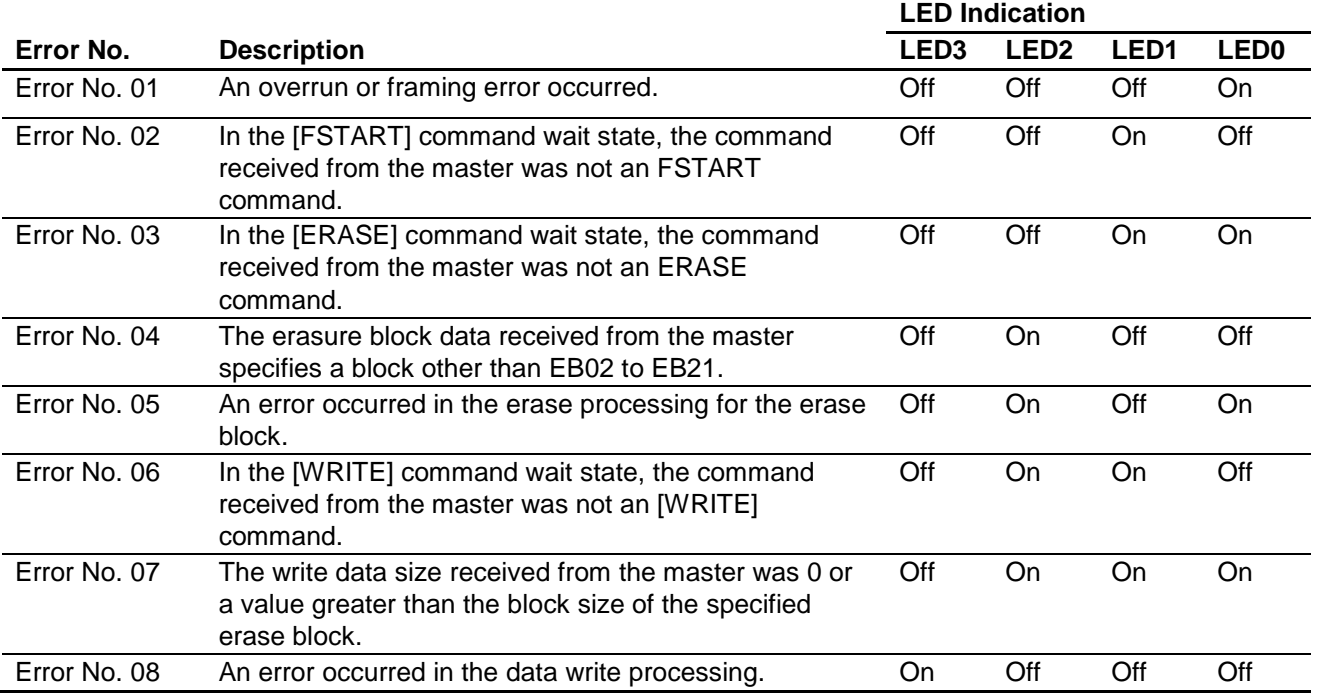

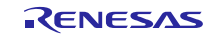

# **4.9 Section Settings**

Table 10 shows the section settings for the slave device.

#### **Table 10 Section Settings of Slave Device**

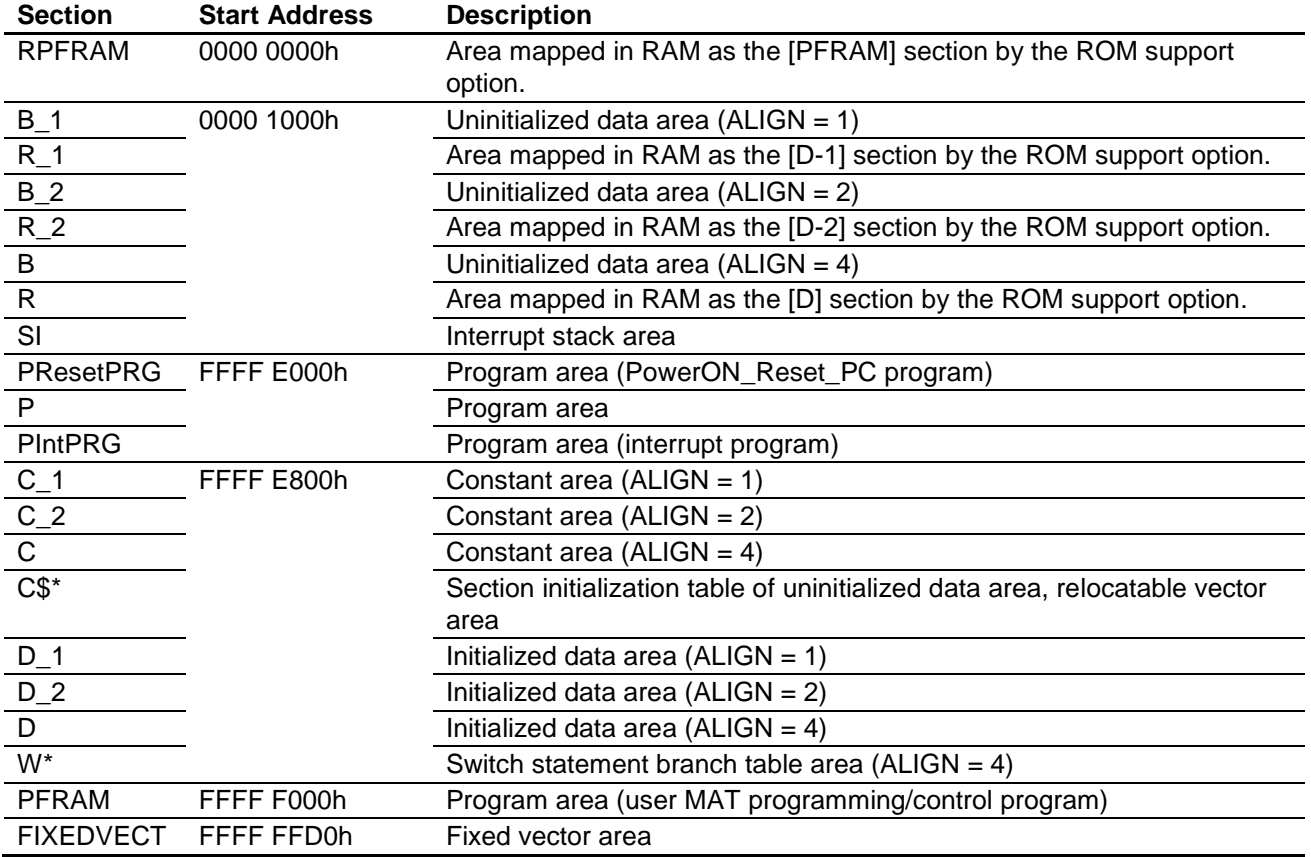

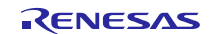

# <span id="page-15-0"></span>**5. Software Description**

# **5.1 File Structure**

Table 11 shows the file structure of the slave device. In addition to the files listed in table 11, some files generated automatically by High-performance Embedded Workshop are used as well.

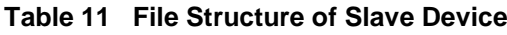

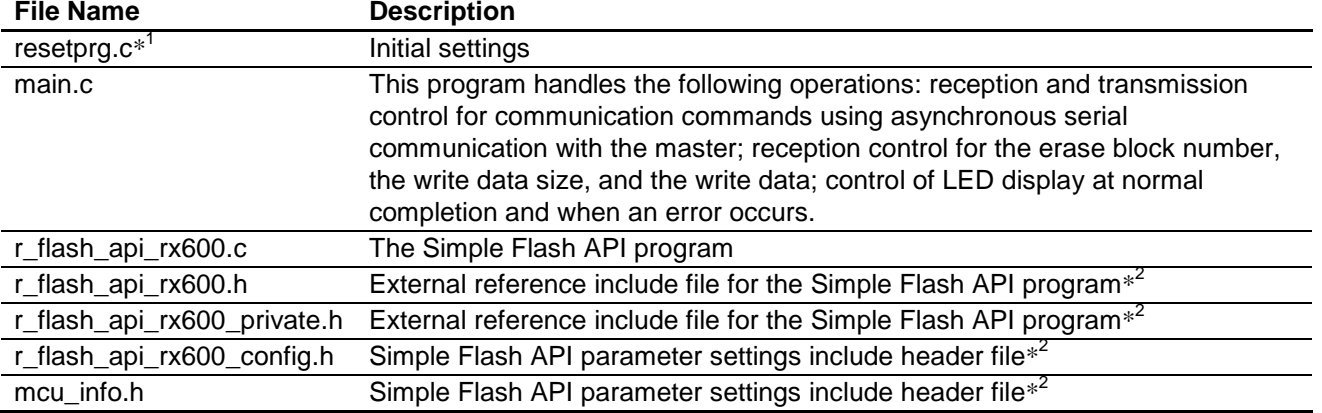

Notes:1. This file is generated automatically by High-performance Embedded Workshop. In the sample program it has been edited to restore a line in the PowerON\_Reset\_PC function calling the HardwareSetup function, which was originally commented out. In the edited version the HardwareSetup function in the main.c file is called from the PowerON\_Reset\_PC function.

2. See the Simple Flash API application note for details.

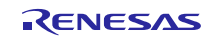

# **5.2 Function Structure**

Table 12 lists the functions for the slave device and figure 10 shows the hierarchy of these functions.

### **Table 12 Slave Device Functions**

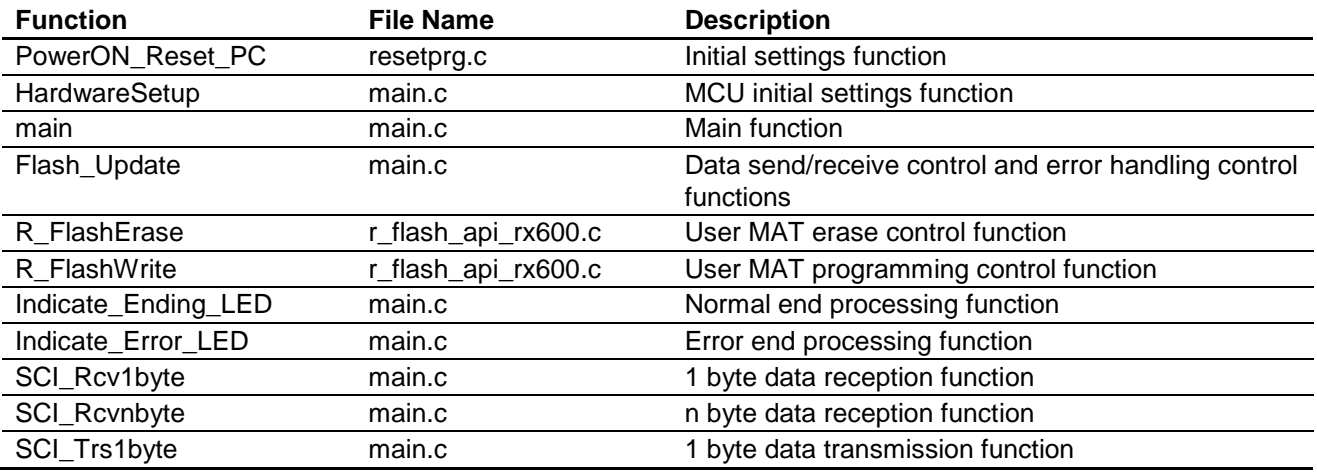

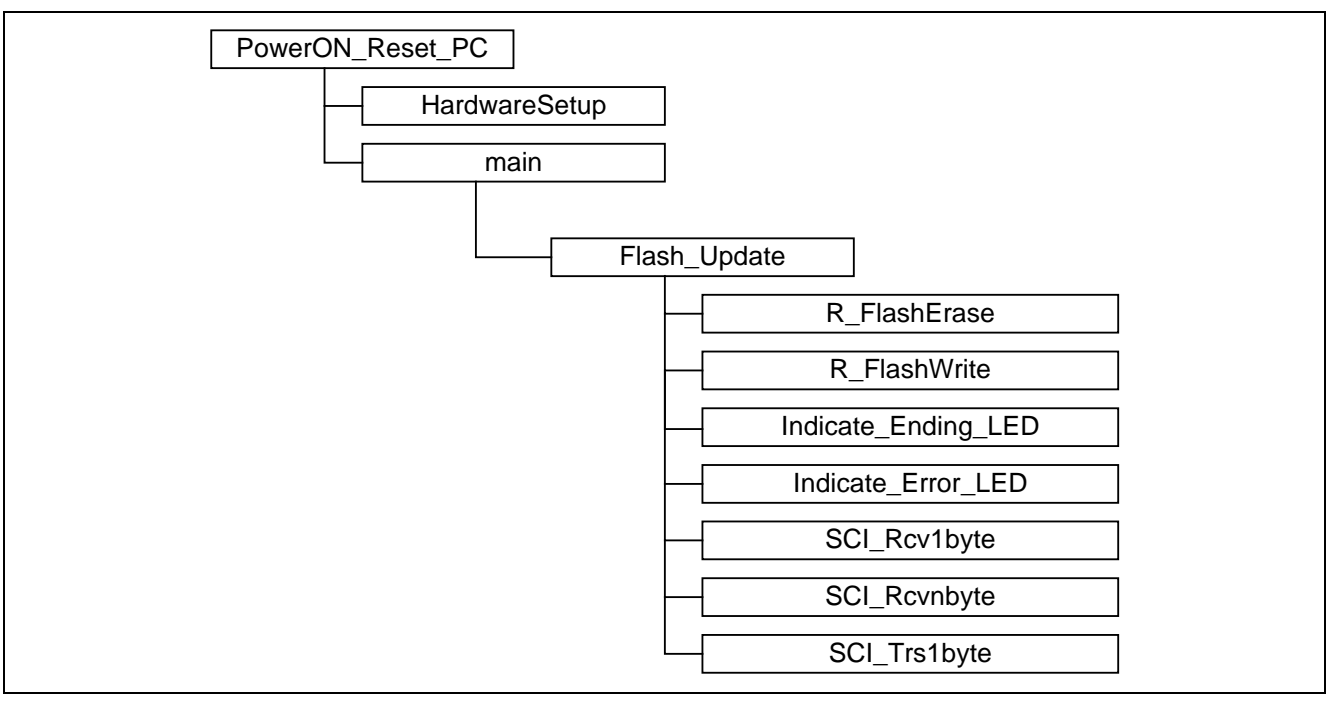

**Figure 10 Hierarchy of Slave Device Functions**

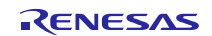

# **5.3 Symbolic Constants**

Table 13 lists the symbolic constants used by the slave device.

#### **Table 13 Symbolic Constants of Slave Device**

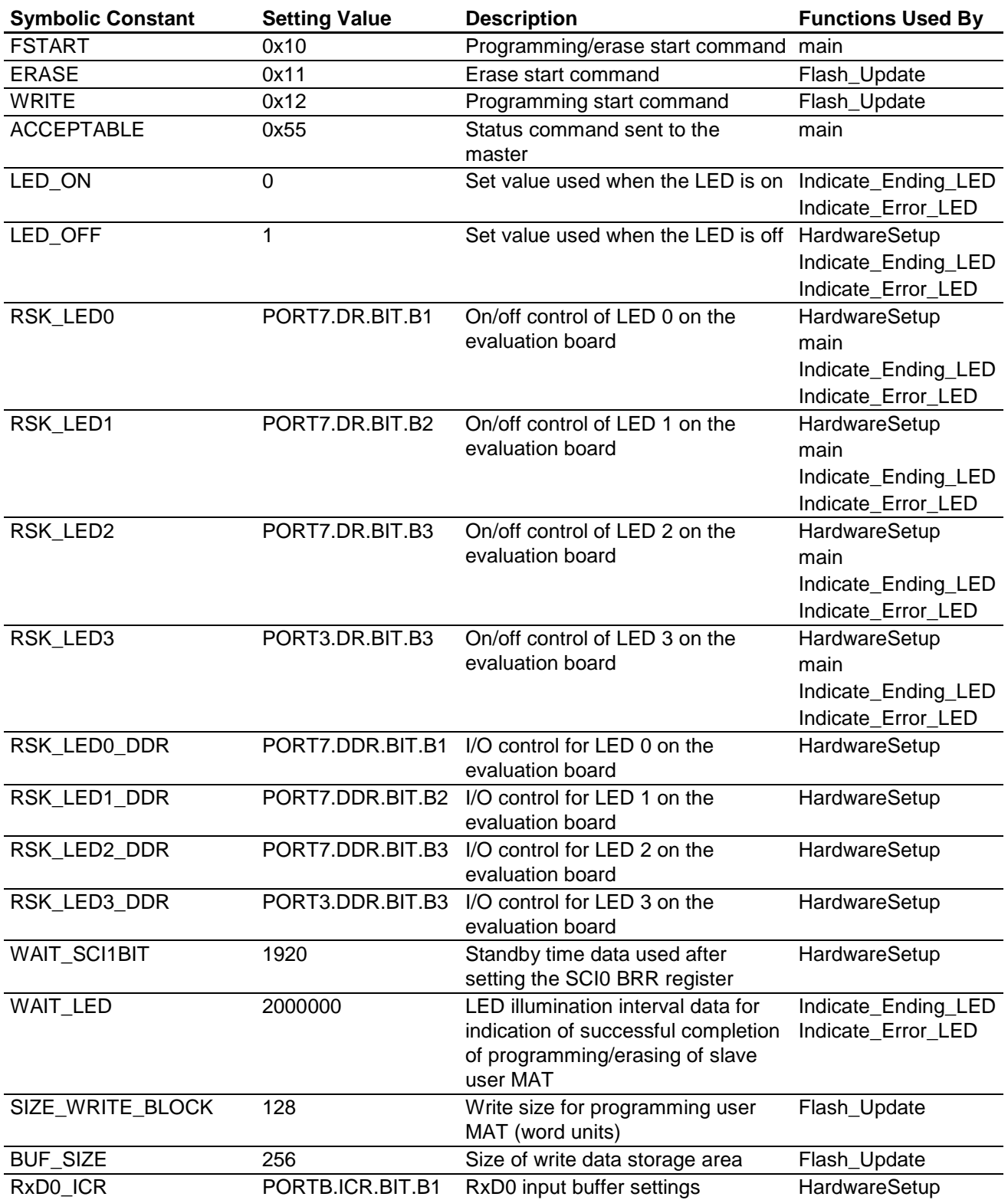

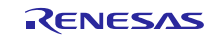

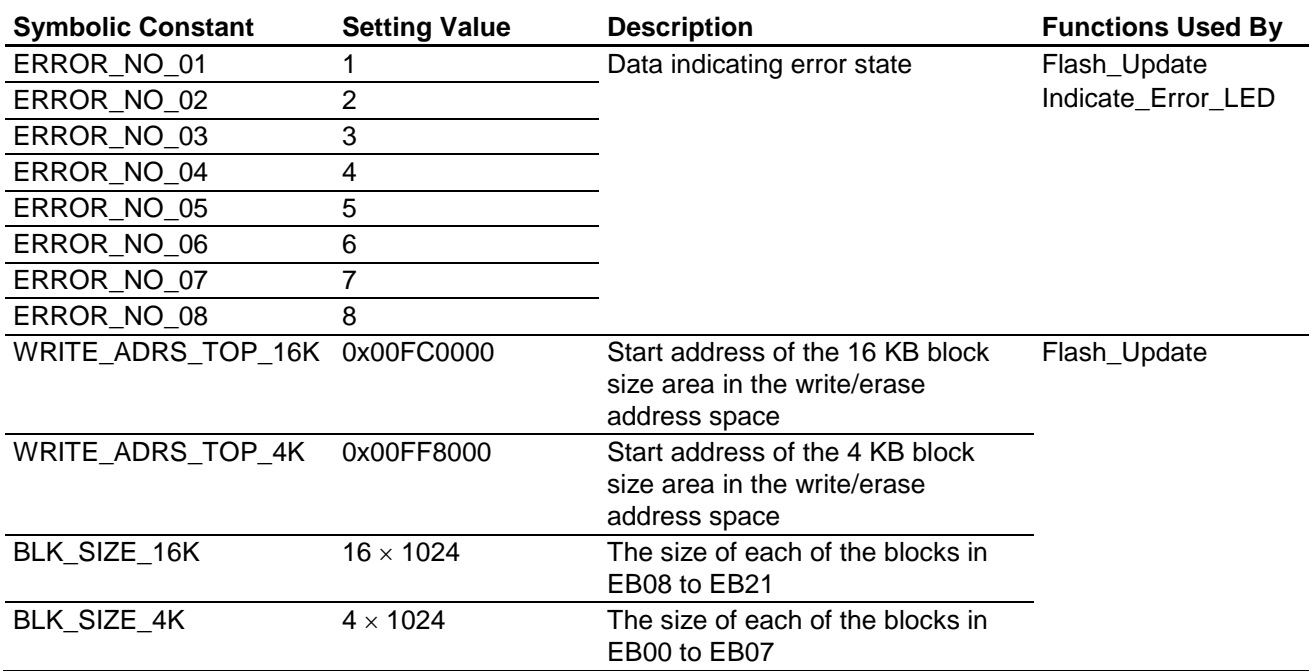

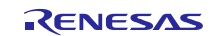

# **5.4 RAM Variables**

Table 14 lists the RAM variables used by the slave device.

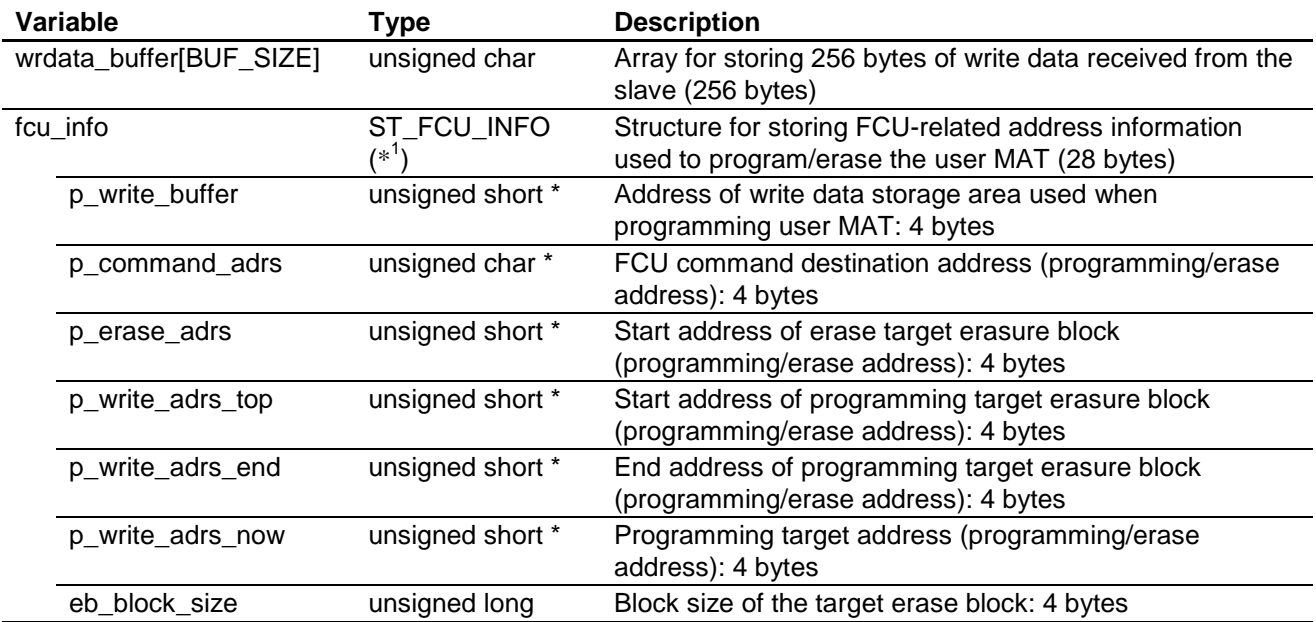

# **Table 14 RAM Variables of Slave Device**

Note: 1. For details on the ST\_FCU\_INFO type, see 5.5, Structures.

### **5.5 Structures**

Table 15 lists the specifications of the ST\_FCU\_INFO structure used by the slave device.

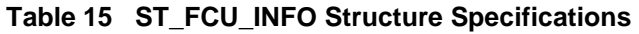

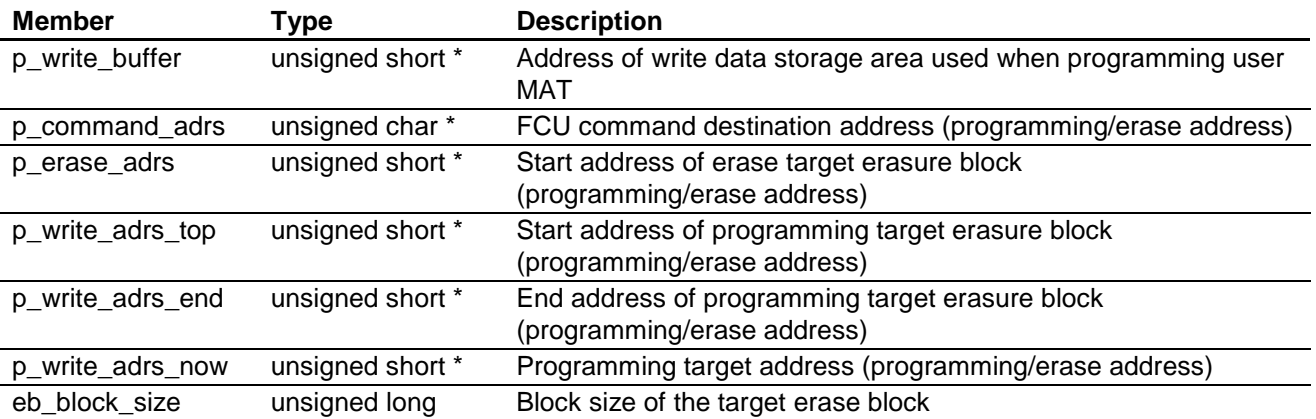

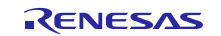

# **5.6 I/O Registers**

The I/O registers of the slave device used by the sample program are listed below. Note that the setting values shown are those used in the sample program and differ from the initial setting values.

#### **(1) Clock Generation Circuit**

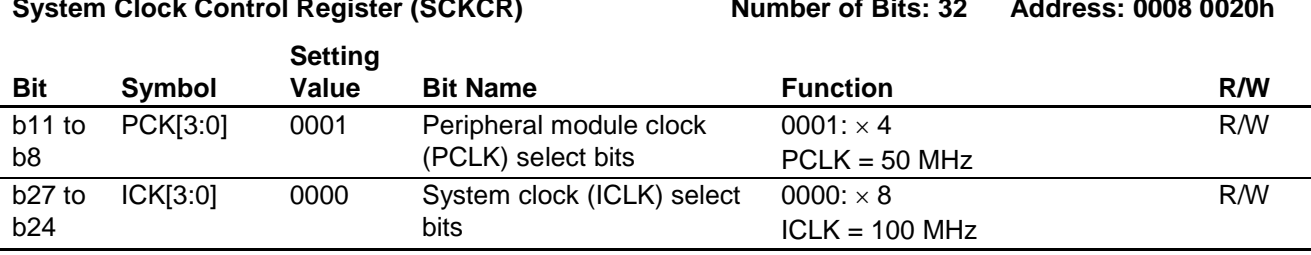

**(2) I/O Ports**

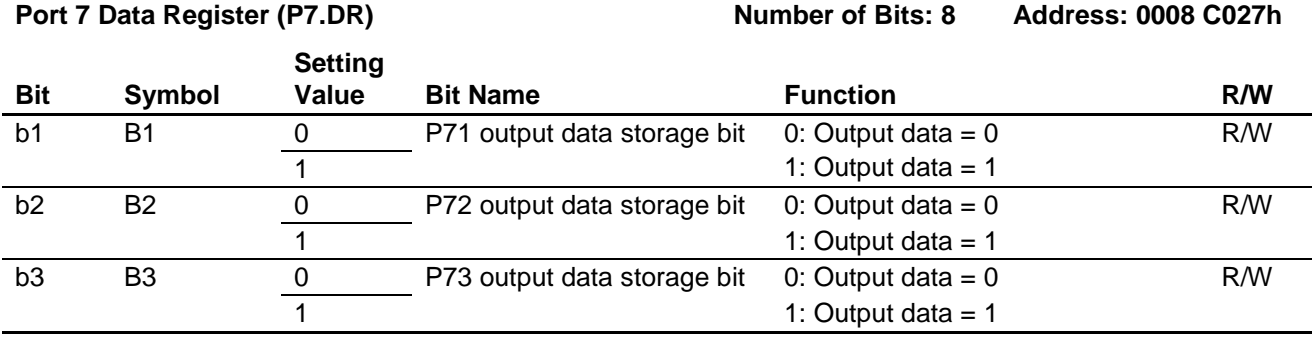

#### Port 3 Data Register (P3.DR) Number of Bits: 8 Address: 0008 C023h

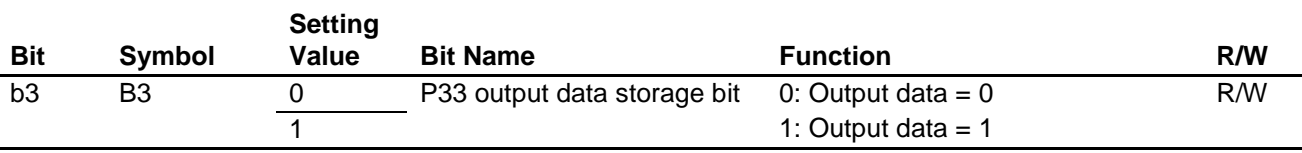

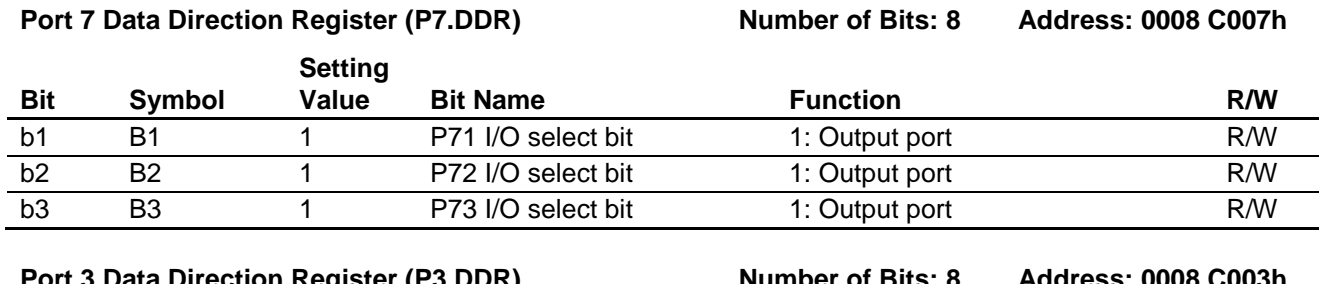

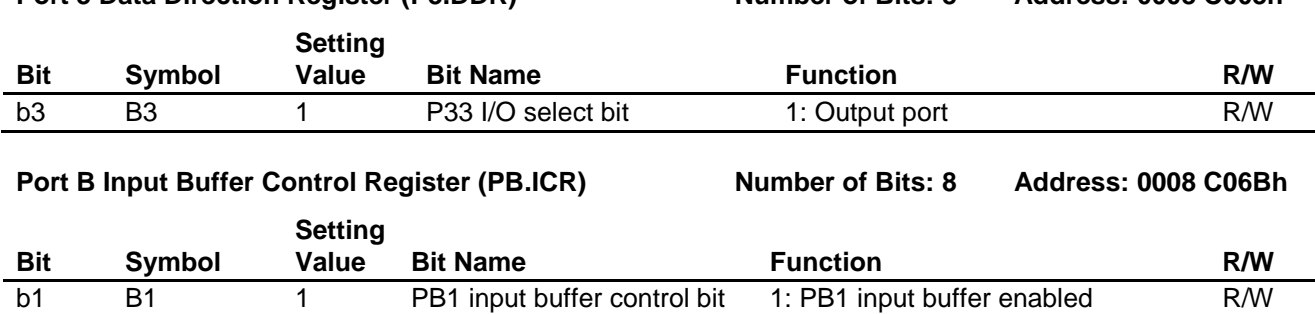

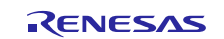

# **(3) Low Power Consumption Module Stop Control Register B (MSTPCRB) Number of Bits: 32 Address: 0008 0014h**

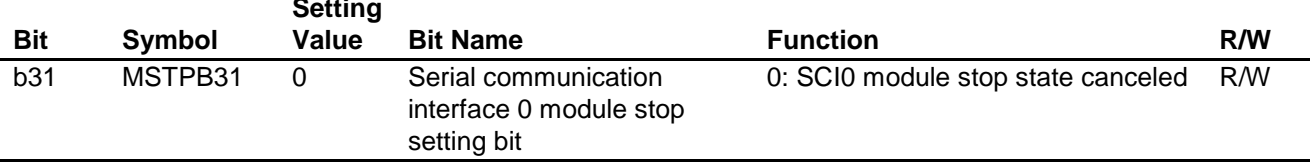

### **(4) Serial Communications Interface 0 (SCI0)**

**SCI0 Serial Control Register (SCI0.SCR) Number of Bits: 8 Address: 0008 8242h**

### **(Serial communication interface mode (SMIF bit in SCI0.SCMR = 0))**

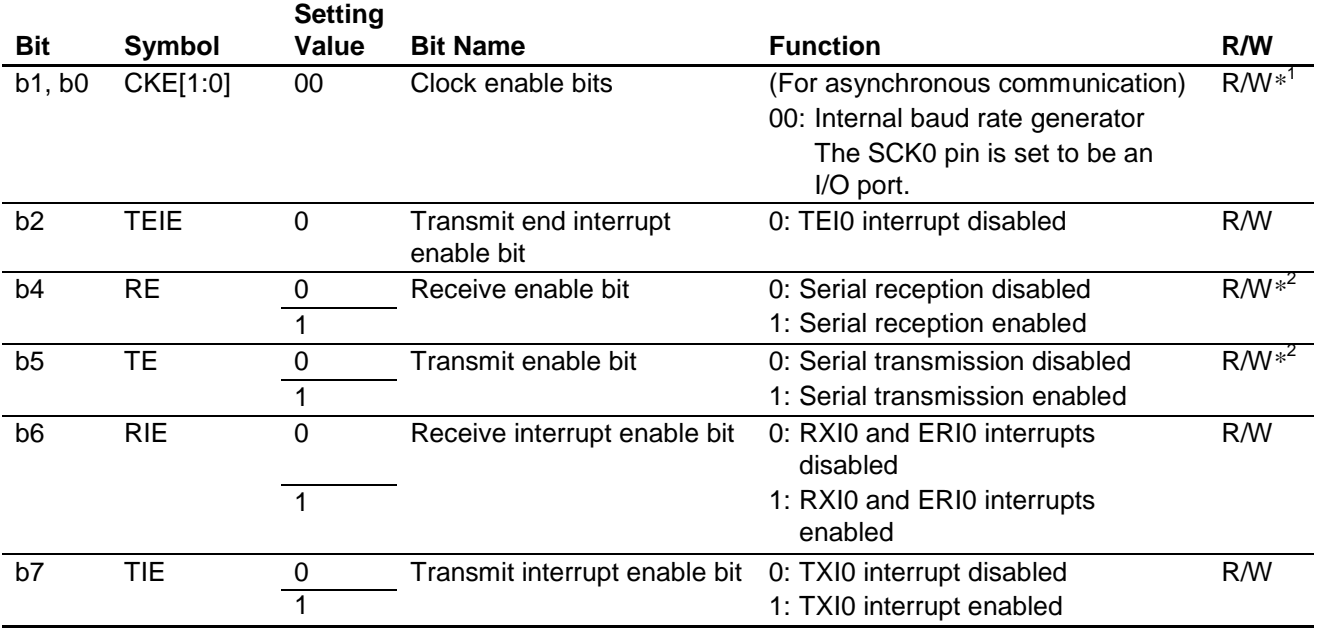

Notes:1. Writing to these bits is possible only when the TE and RE bits are both cleared to 0.

2. A value of 1 may be written to either these bits only when the TE and RE bits are both cleared to 0. Also, 0 may be written to both the TE and RE bits after one of them has been set to 1.

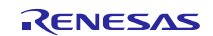

#### **SCI0 Serial Mode Register (SCI0.SMR) Number of Bits: 8 Address: 0008 8240h**

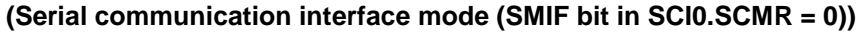

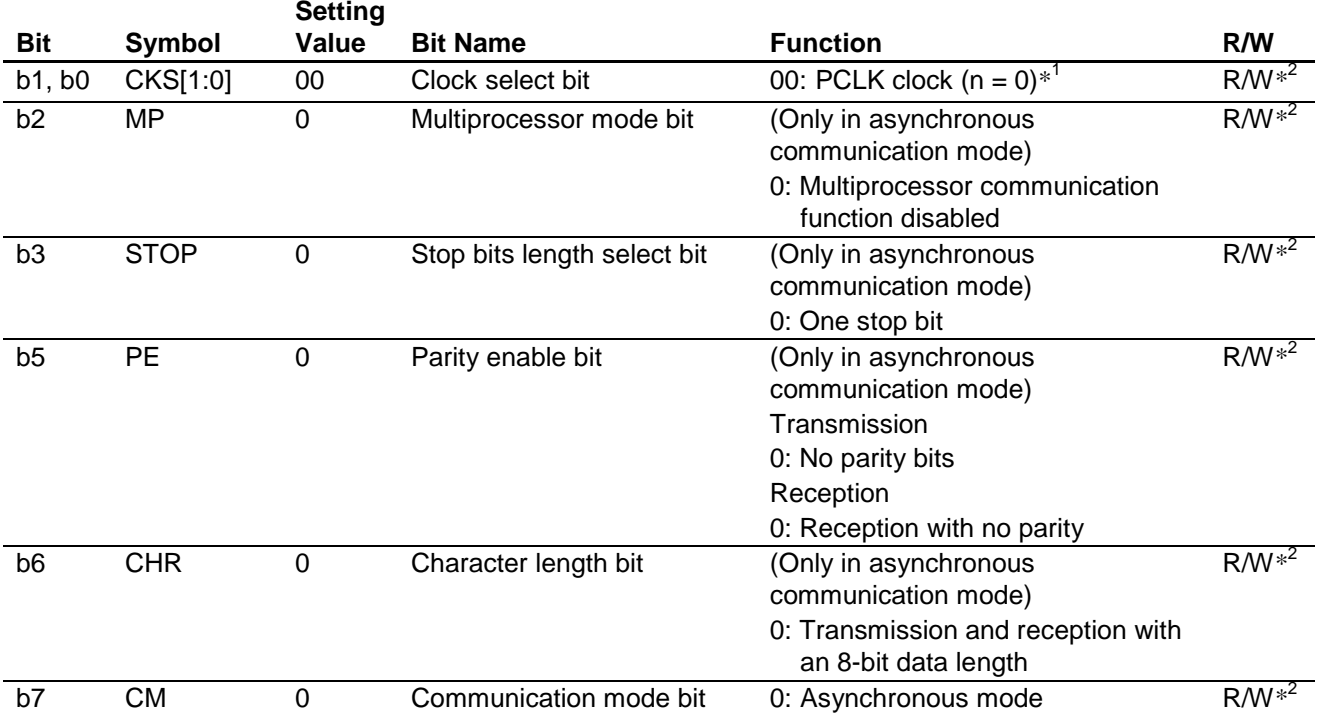

Notes: 1. For information on *n* setting values, see the User's Manual listed in 7, Reference Documents.

2. Writing to these bits is possible only when the TE and RE bits in SCI0.SCR are both cleared to 0

(serial transmission and serial reception both disabled).

#### **SCI0 Smart Card Mode Register (SCI0.SCMR) Number of Bits: 8 Address: 0008 8246h**

**Bit Symbol Setting Value Bit Name Function R/W** b0 SMIF 0 Smart card interface mode select bit 0: Serial communication interface mode R/W\* b3 SDIR 0 Bit order selection bit 0: LSB-first transmission/reception R/W\* Note: \* Writing to this bit is possible only when the TE and RE bits in SCI0.SCR are both cleared to 0

(serial transmission and serial reception both disabled).

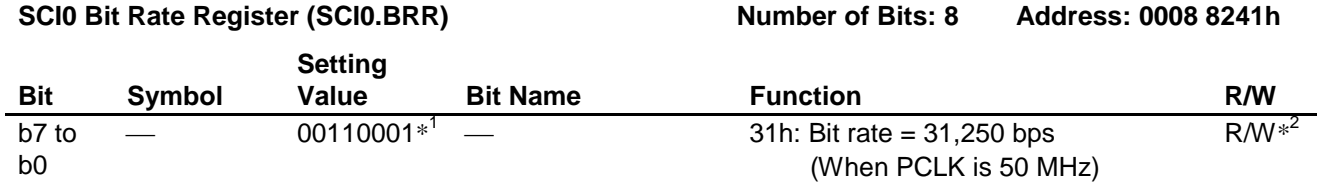

Notes:1. For information on *BRR* setting values, see the User's Manual listed in 7, Reference Documents. 2. While this register can be read at any time, it can only be written when both the SCI0.SCR.TE bit

and the SCI0.SCR.RE bits are 0 (serial transmission disabled and serial reception disabled).

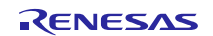

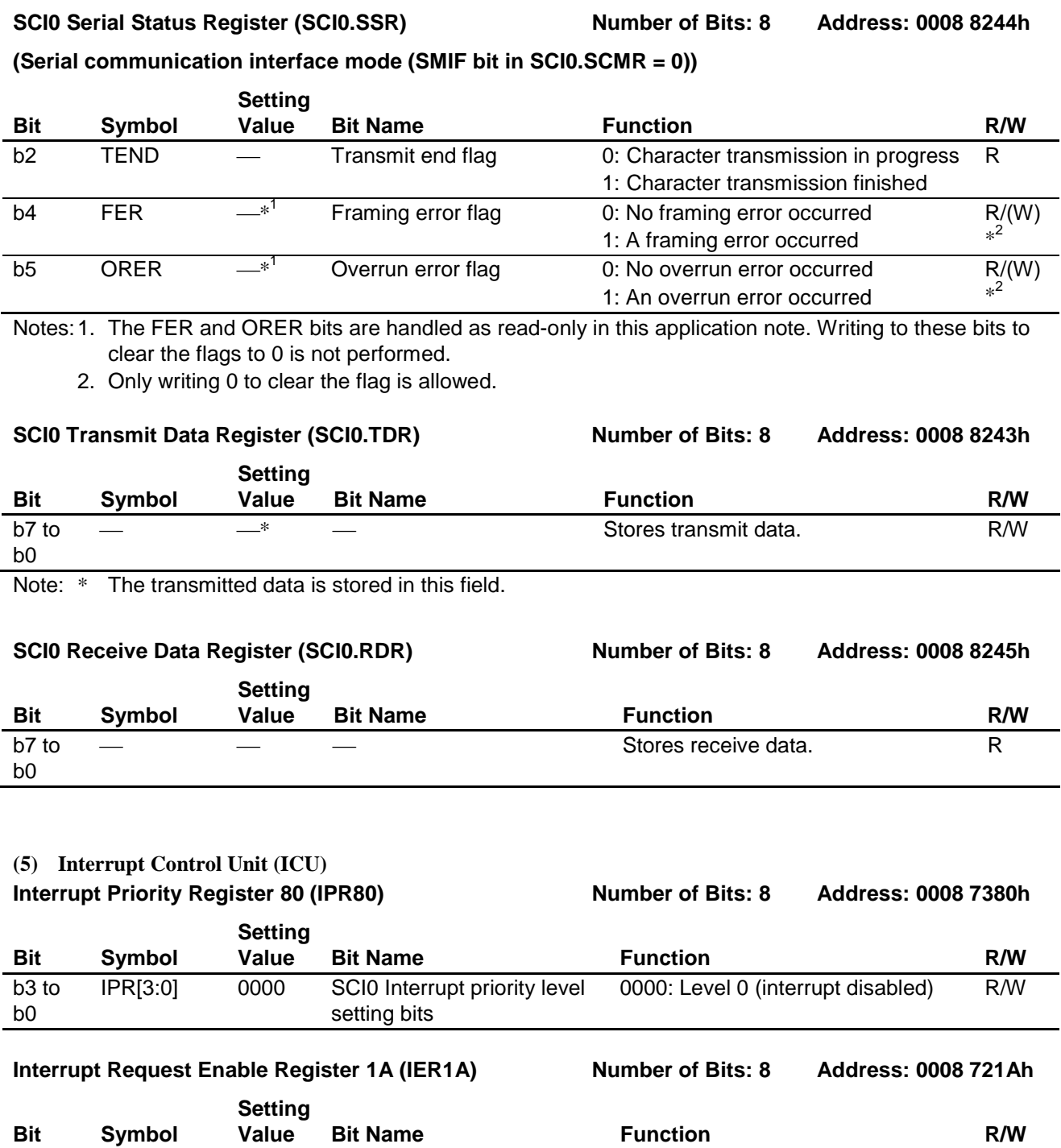

# **Interrupt Request Enable Register 1B (IER1B) Number of Bits: 8 Address: 0008 721Bh**

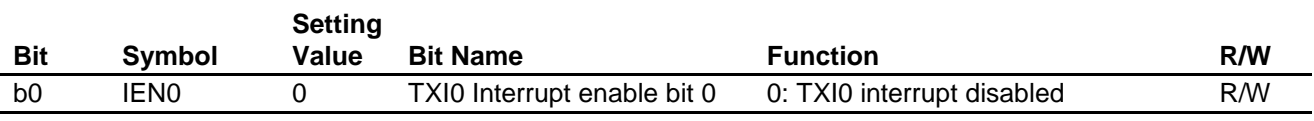

b7 IEN7 0 RXI0 Interrupt enable bit 7 0: RXI0 interrupt disabled R/W

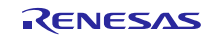

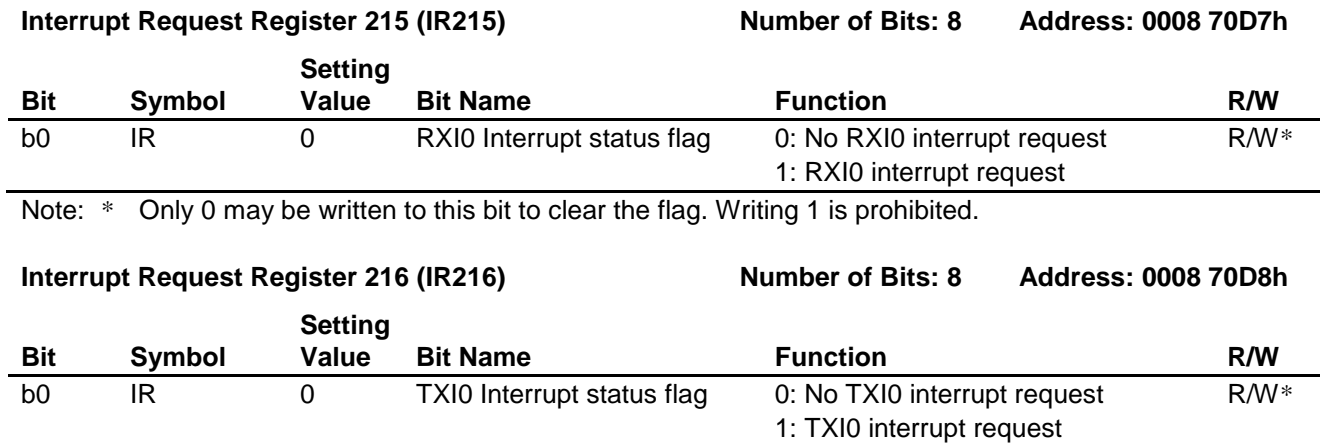

Note: \* Only 0 may be written to this bit to clear the flag. Writing 1 is prohibited.

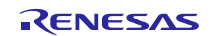

# **5.7 Function Specifications**

The specifications of the slave device functions are as follows.

#### **(1) PowerON\_Reset\_PC Function**

#### **(a) Functional Overview**

The PowerON\_Reset\_PC function initializes the stack pointer (a #pragma entry declaration causes the compiler automatically to generate ISP/USP initialization code at the start of the PowerON\_Reset\_PC function), sets INTB (set intb function: embedded function), initializes FPSW (set fpsw function: embedded function), initializes the RAM area section (\_INITSCT function: standard library function), calls the HardwareSetup function, initializes PSW (set\_psw function: embedded function), and sets user mode as the processor mode. Then it calls the main function.

#### **(b) Arguments**

None

#### **(c) Return Values**

None

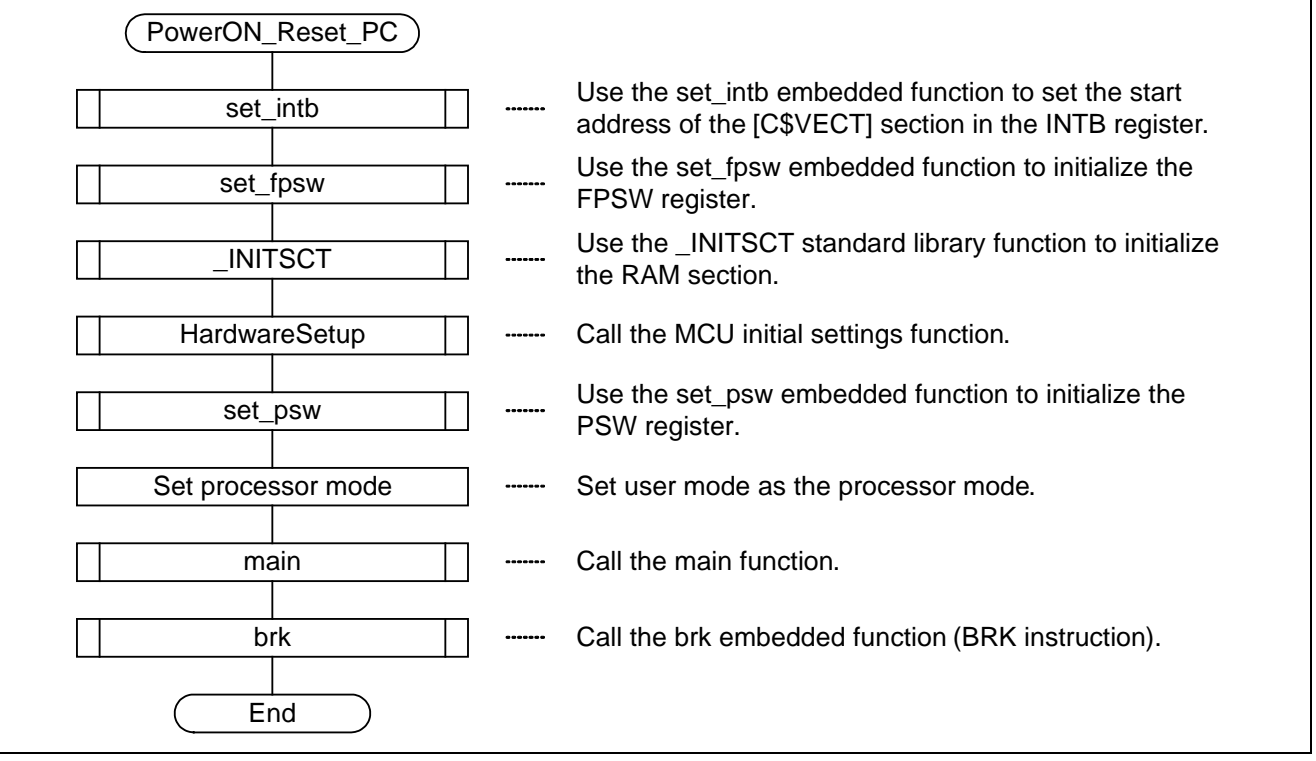

**Figure 11 Flowchart (PowerON\_Reset\_PC) (Slave)**

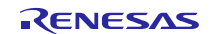

#### **(2) HardwareSetup Function**

#### **(a) Functional Overview**

The HardwareSetup function makes initial settings to the MCU. It makes initial clock settings (system clock (ICLK) and peripheral module clock (PCLK), initial I/O settings for the I/O ports (P71, P72, P73, and P33) connected to LED0 to LED3, and initial settings to SCI0.

#### **(b) Arguments**

None

#### **(c) Return Values**

None

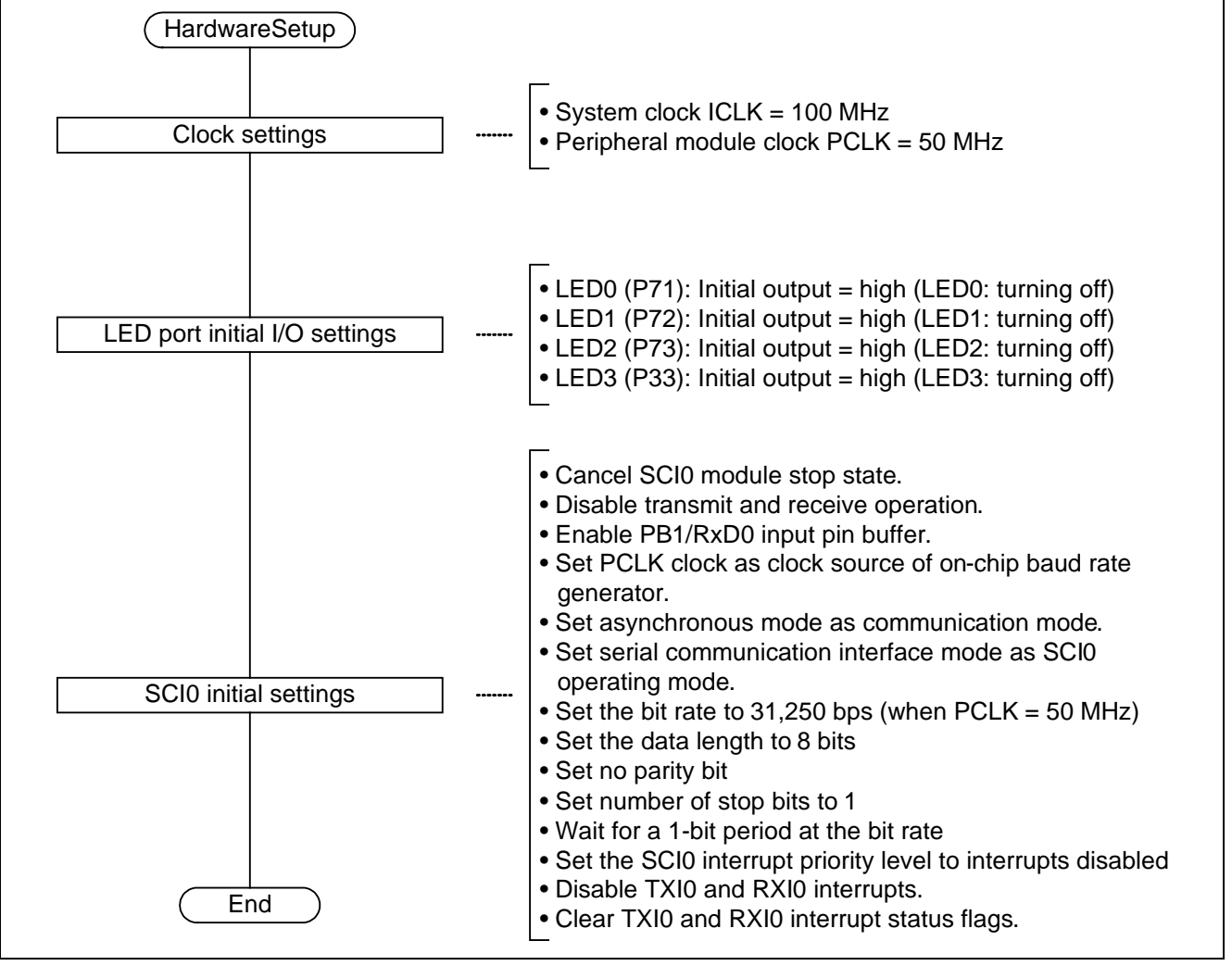

**Figure 12 Flowchart (HardwareSetup) (Slave)**

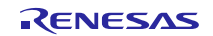

#### **(3) main Function**

#### **(a) Functional Overview**

The main() function controls reception of one byte of data from the master, calls the Indicate\_Error\_LED() function when an error occurs, and calls the user MAT write/control program (the Flash\_Update() function) in internal RAM.

#### **(b) Arguments**

None

#### **(c) Return Values**

None

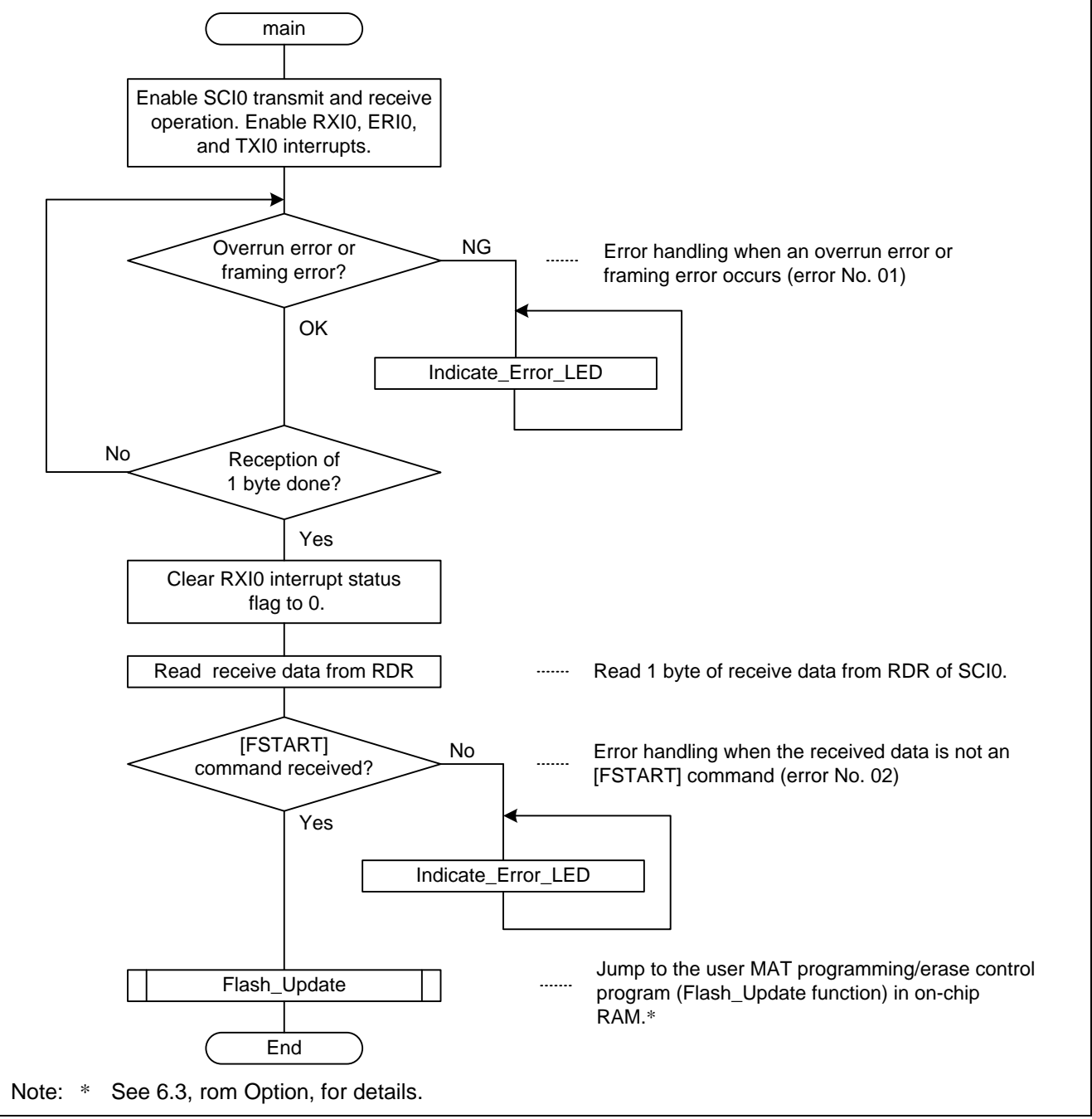

**Figure 13 Flowchart (main) (Slave)**

#### **(4) Flash\_Update Function**

#### **(a) Functional Overview**

The Flash\_Update() function controls reception of communication commands using asynchronous serial communications with the master, controls reception of erase block numbers, controls reception of the write data size, controls reception of the write data, controls transmission of the ACCEPTABLE command, calls the R\_FlashErase() function when the user MAT is erased, calls the R\_FlashWrite() function when the user MAT is written, calls the Indicate\_Ending\_LED() function when a user MAT write or erase completes normally, and calls the Indicate Error LED() function when an operation terminates with an error.

#### **(b) Arguments**

None

#### **(c) Return Values** None

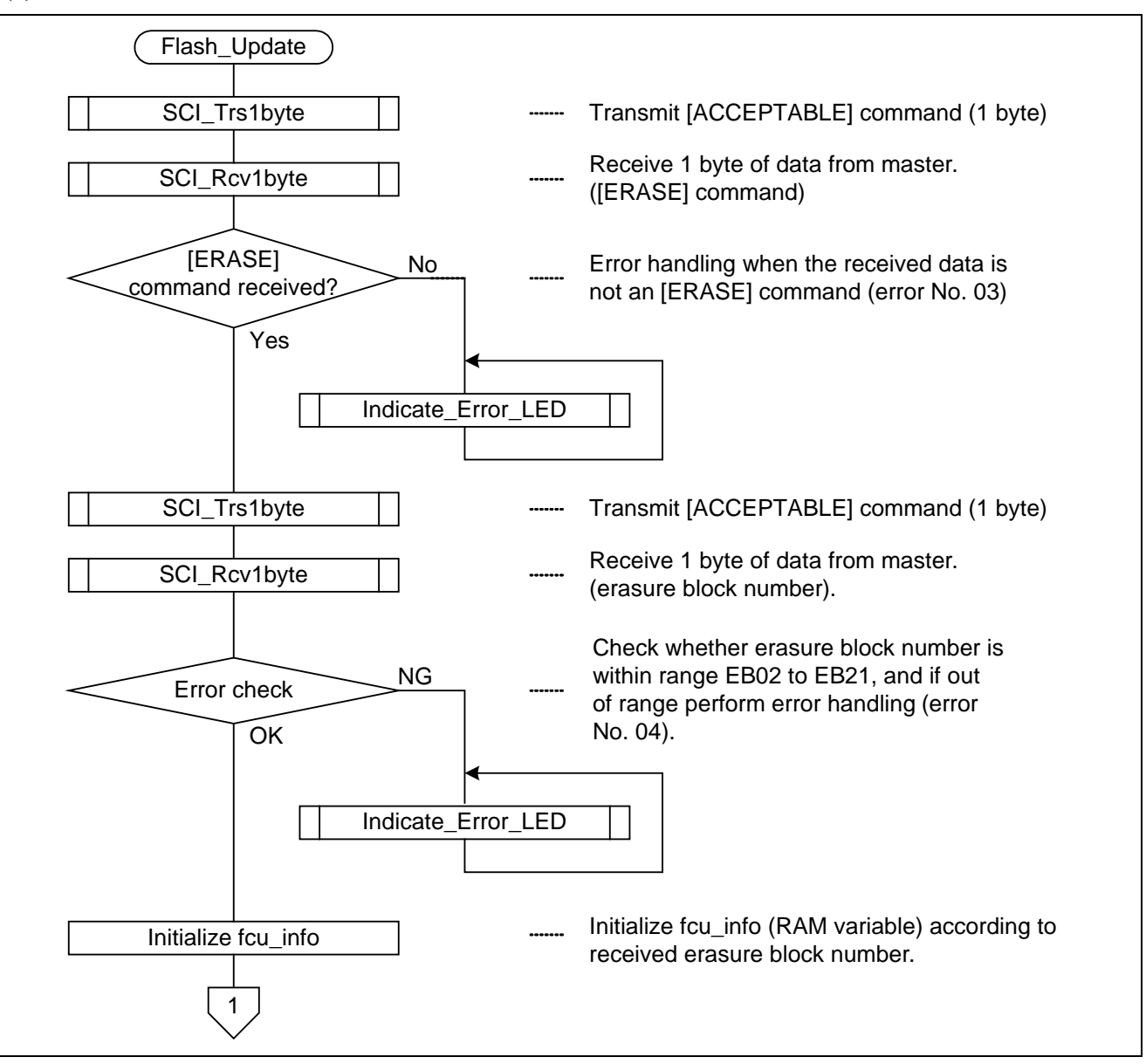

**Figure 14 Flowchart (Flash\_Update) (1) (Slave)**

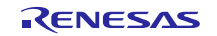

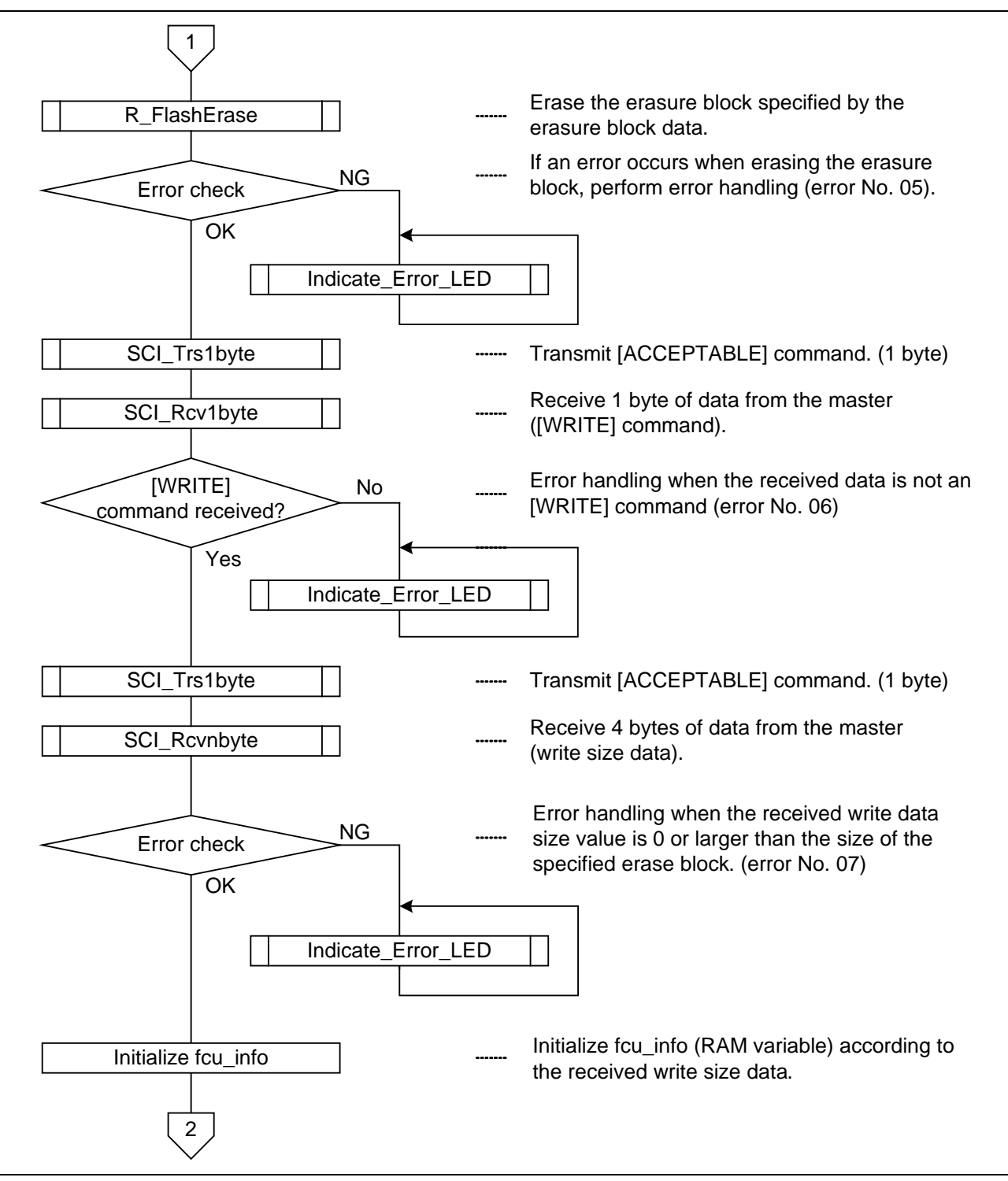

**Figure 15 Flowchart (Flash\_Update) (2) (Slave)**

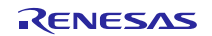

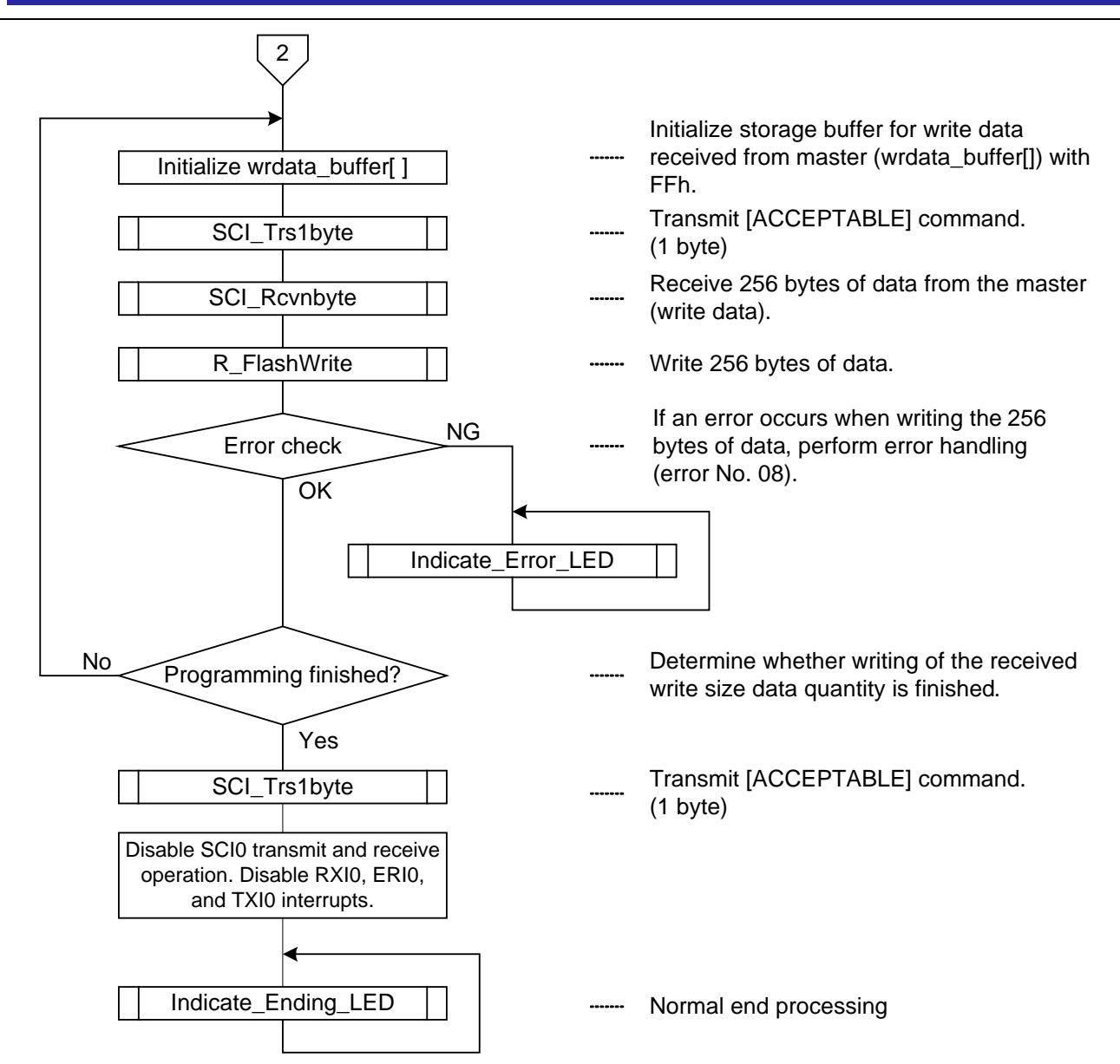

**Figure 16 Flowchart (Flash\_Update) (3) (Slave)**

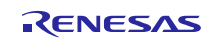

#### **(5) Indicate\_Ending\_LED Function**

#### **(a) Functional Overview**

When programing/erasing completes successfully, the Indicate\_Ending\_LED function indicates a normal end using LED0 to LED3. The function illuminates LED0 to LED3 one at a time in sequence.

#### **(b) Arguments**

None

#### **(c) Return Values**

None

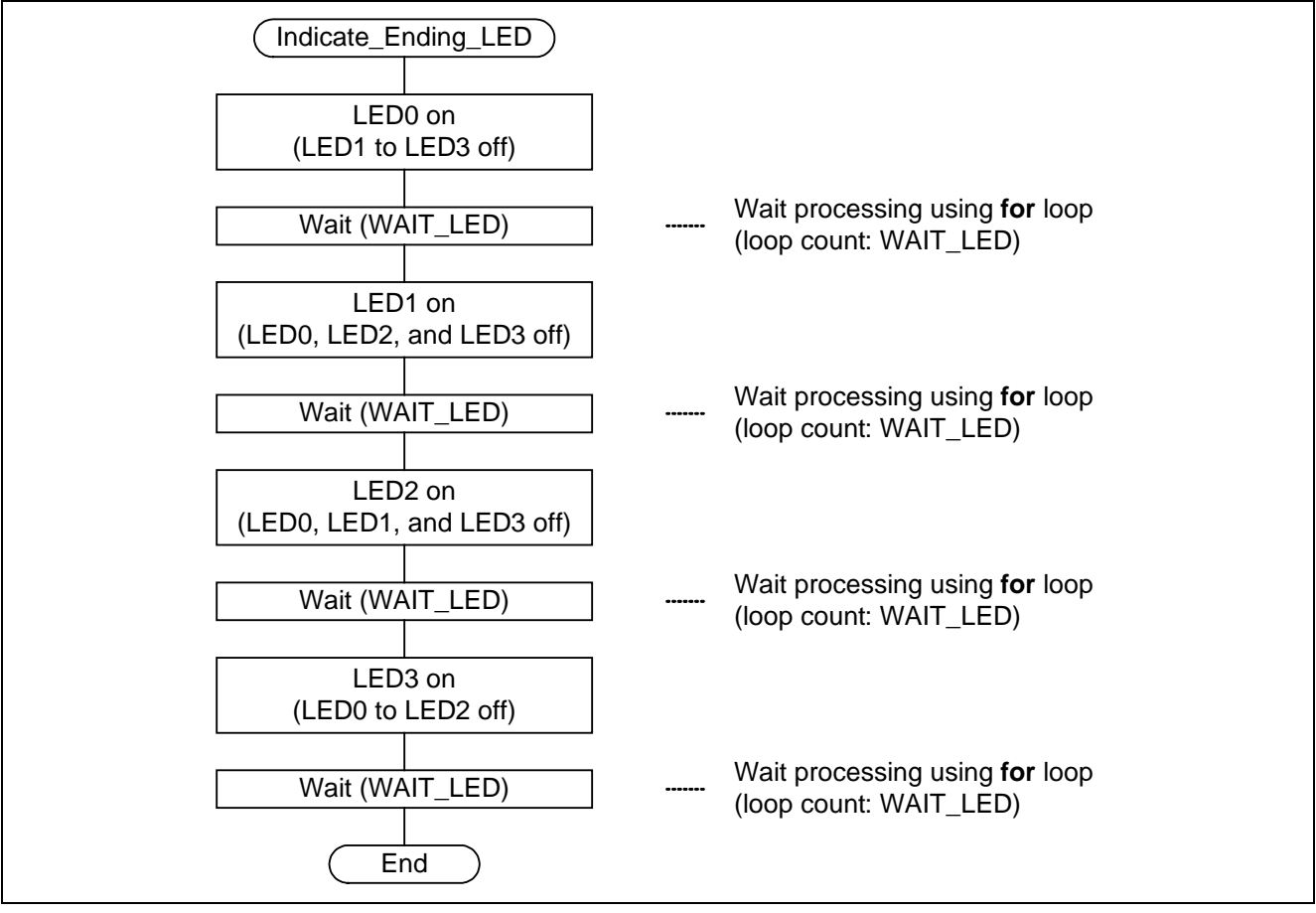

**Figure 17 Flowchart (Indicate\_Ending\_LED) (Slave)**

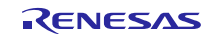

#### **(6) Indicate\_Error\_LED Function**

#### **(a) Functional Overview**

When an error occurs during programing/erasing of the user MAT, the Indicate\_Error\_LED function indicates the error number using LED0 to LED3. The display alternates repeatedly between the error number indication and all LEDs off.

#### **(b) Arguments**

Table 16 lists the arguments used by this function.

#### **Table 16 Arguments of Indicate\_Error\_LED Function**

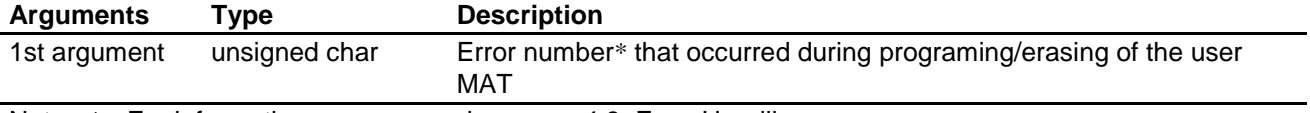

Note: \* For information on error numbers, see 4.8, Error Handling.

#### **(c) Return Values**

None

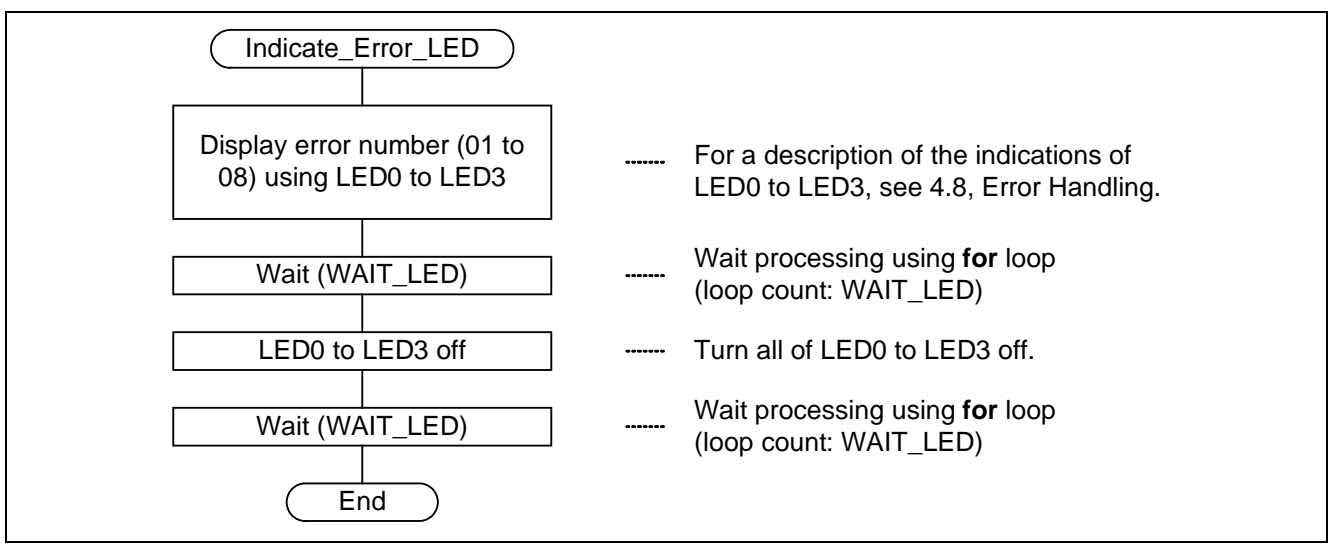

**Figure 18 Flowchart (Indicate\_Error\_LED) (Slave)**

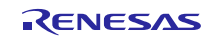

#### **(7) SCI\_Rcv1byte Function**

#### **(a) Functional Overview**

The SCI\_Rcv1byte function performs the reception control for receiving 1 byte of data over SCI0 asynchronous serial communication.

#### **(b) Arguments**

None

#### **(c) Return Values**

Table 17 lists the return values used by this function.

#### **Table 17 Return Values SCI\_Rcv1byte Function**

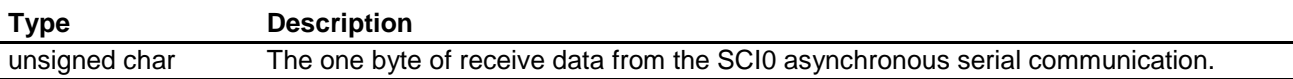

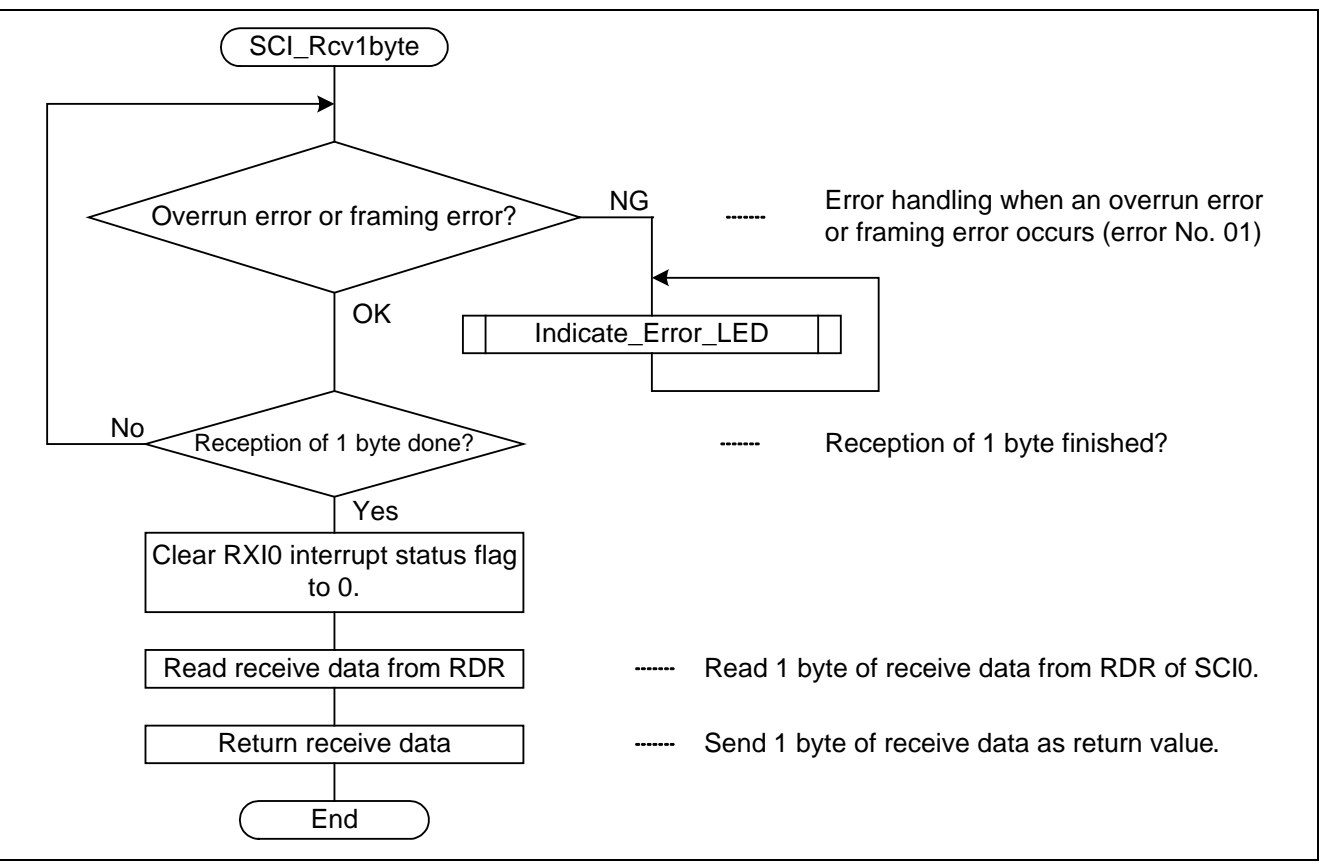

**Figure 19 Flowchart (SCI\_Rcv1byte) (Slave)**

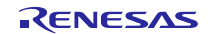

#### **(8) SCI\_Rcvnbyte Function**

#### **(a) Functional Overview**

The SCI\_Rcvnbyte function controls reception of n bytes of data (n is the first argument and unsigned short type) using asynchronous serial communication by SCI0.

### **(b) Arguments**

Table 18 lists the arguments used by this function.

#### **Table 18 Arguments of SCI\_Rcvnbyte Function**

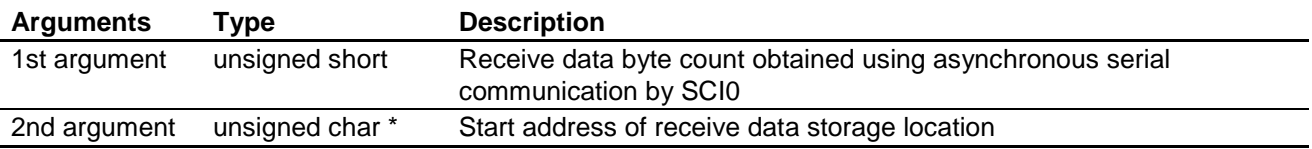

#### **(c) Return Values**

None

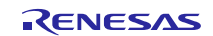

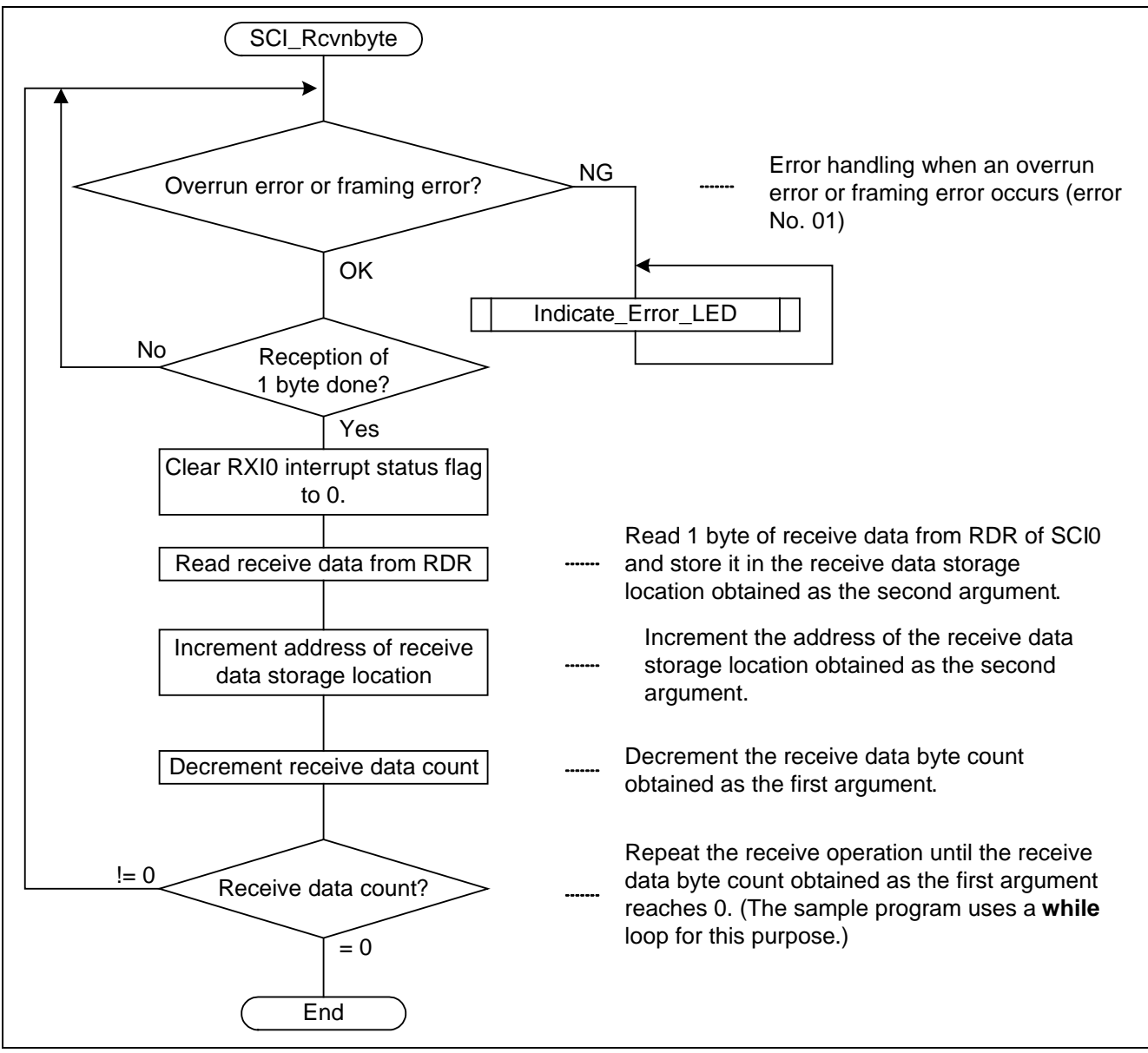

**Figure 20 Flowchart (SCI\_Rcvnbyte) (Slave)**

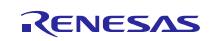

### **(9) SCI\_Trs1byte Function**

#### **(a) Functional Overview**

The SCI\_Trs1byte function controls transmission of one byte of data using asynchronous serial communication by SCI0.

#### **(b) Arguments**

Table 19 lists the arguments used by this function.

#### **Table 19 Arguments of SCI\_Trs1byte Function**

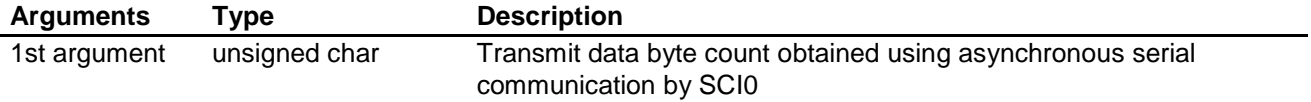

#### **(c) Return Values**

None

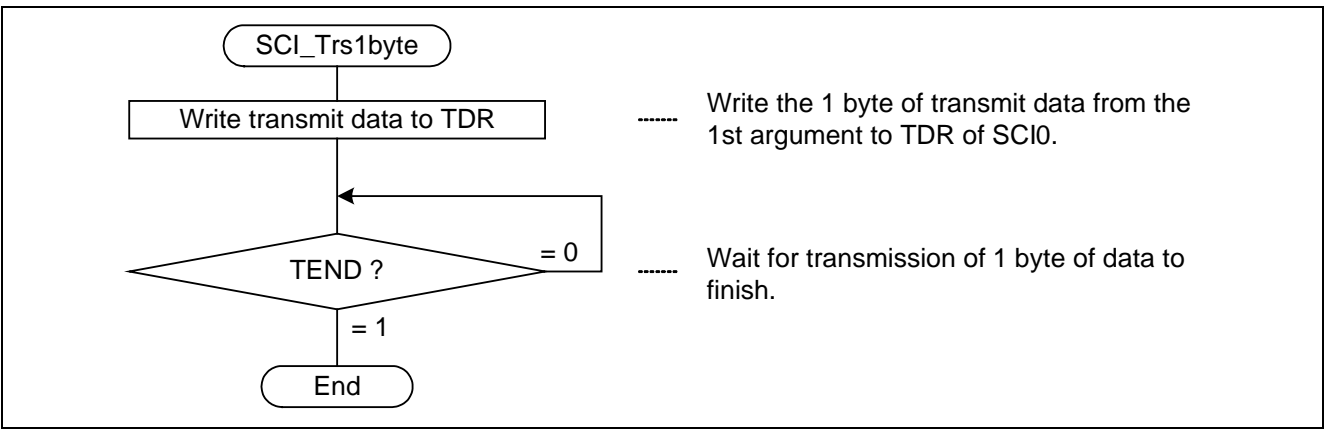

**Figure 21 Flowchart (SCI\_Trs1byte) (Slave)**

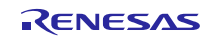

# <span id="page-37-0"></span>**6. Usage Notes**

# **6.1 Notes on the Wait Time for a 1-Bit Period for the Bit Rate at SCI0 Initialization**

In this application note, the 1-bit period wait time for the bit rate after setting the bit rate register (SCI0.BRR) at SCI initialization is measured using a software timer. Since the bit rate for SCI0 asynchronous serial communication is 31,250 bps, the bit period is calculated as follows.

The 1-bit period for the 31,250 bps bit rate is: 32 us.

In this application note, the 1-bit period wait time for the bit rate is implemented by iterating a while loop with the loop count defined by the WAIT\_SCI1BIT symbolic constant. If we take the number of cycles to execute one iteration of the while loop to be 5 cycles\* (which can be verified from the assembly language output by the compiler), the number of iterations can be calculated as follows.

**while** loop run count = wait duration / (cycle count per **while** loop iteration × ICLK cycle duration)

Note that the CPU's instruction processing time can differ due to pipelining, so the above-mentioned number of cycles per **while** loop iteration (5 cycles) is a rough estimate of the instruction processing time.

In the sample program, the wait duration is calculated as 96 [µs] to provide a sufficient margin, as follows:

**while** loop run count = = WAIT\_SCI1BIT = 96 [ $\mu$ s] / (5 × 10 [ns]) = 1,920 (ICLK = 100 MHz)

Therefore, the symbolic constant WAIT\_ SCI1BIT is defined as 1,920.

To use this application note, users should either carefully evaluate the CPU instruction execution time or use a timer to measure this time.

Note: \* The number of cycles value below is for reference. The actual value will vary according to the conditions of the user's system.

# **6.2 Note on Reprogramming Erasure Block EB00**

The erasure block EB00 (programming/erase address range: 00FF E000h to 00FF FFFF, read address range: FFFF E000h to FFFF FFFFh) contains areas allocated for fixed vectors (FFFF FF80h to FFFF FFFFh), ID code protection (FFFF FFA0h to FFFF FFAFh), etc.

When EB00 is programmed/erased, the above-mentioned fixed vector and ID code protection data is erased. It is therefore necessary to make fixed vector and ID code protection settings again after erasing EB00.

ID code protection is a function that disables programming and erasing by the host. ID code protection determinations are made by using a control code and ID code programmed in the ROM. For details of ID code protection, see the User's Manual listed in 7, Reference Documents.

# **6.3 rom Option**

The procedure described in this application note uses the rom option of the optimizing linkage editor to relocate the defined symbols in PFRAM (ROM section) to addresses in RPFRAM (RAM section). As a result, after the Flash\_Update function is called, the addresses in RAM are used as the run addresses.

For details of the rom option, see RX Family C/C++ Compiler Package User's Manual (REJ10J2062), listed in section 7, Reference Documents.

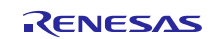

# <span id="page-38-0"></span>**7. Reference Documents**

• User's Manual RX62T Group User's Manual: Hardware Rev.1.10 (The latest version can be downloaded from the Renesas Electronics Web site.)

RX Family User's Manual: Software Rev.1.00 (The latest version can be downloaded from the Renesas Electronics Web site.)

- Development Environment Manual RX Family C/C++ Compiler Package User's Manual Rev.1.01 (The latest version can be downloaded from the Renesas Electronics Web site.)
- Application Note

RX62T Group On-chip Flash Memory Reprogramming in Single-chip Mode via an UART Interface (Slave) (R01AN0639EJ) (The latest information can be downloaded from the Renesas Electronics Web site.)

RX600 Series Simple Flash API for RX600 Rev.2.20 (R01AN0544EU) (The latest information can be downloaded from the Renesas Electronics Web site.)

• Technical Updates (The latest information can be downloaded from the Renesas Electronics Web site.)

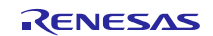

# **Website and Support**

Renesas Electronics Website <http://www.renesas.com/>

Inquiries

<http://www.renesas.com/contact/>

All trademarks and registered trademarks are the property of their respective owners.

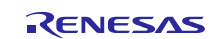

# **Revision History**

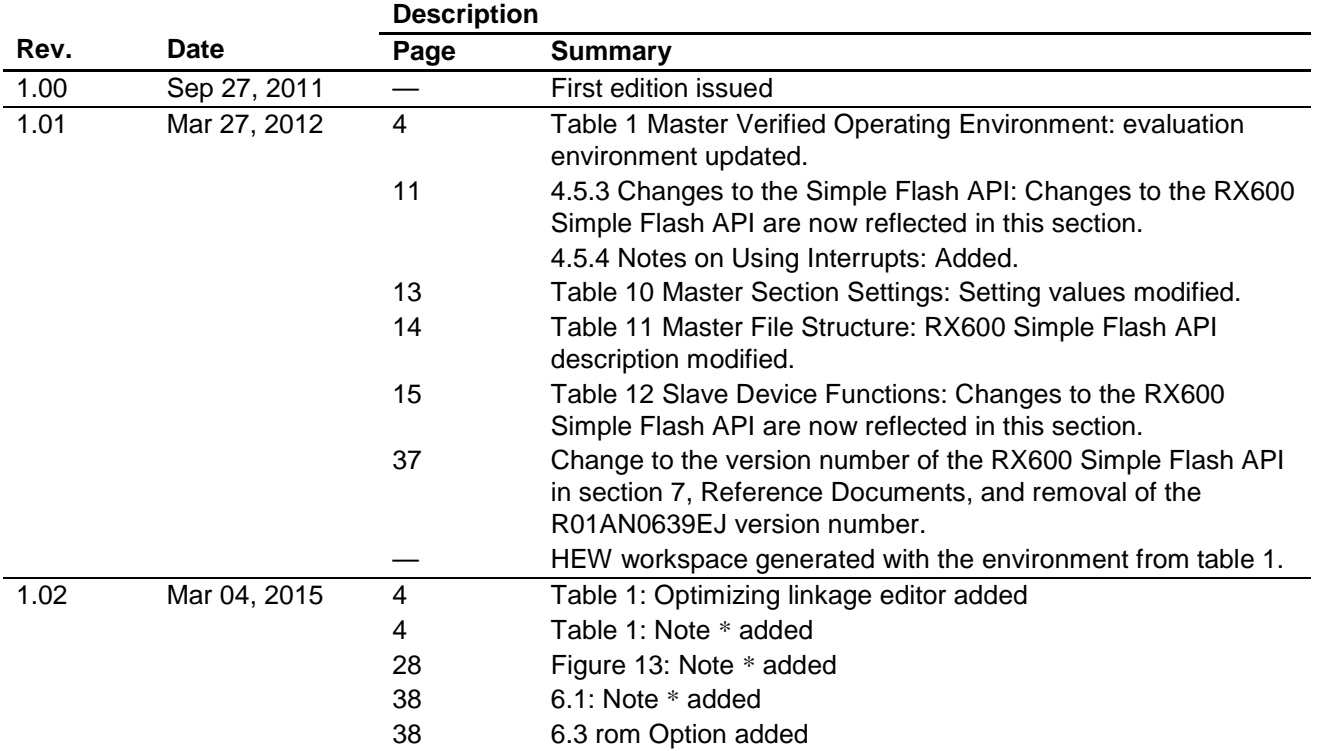

# **General Precautions in the Handling of MPU/MCU Products**

The following usage notes are applicable to all MPU/MCU products from Renesas. For detailed usage notes on the products covered by this document, refer to the relevant sections of the document as well as any technical updates that have been issued for the products.

- 1. Handling of Unused Pins
	- Handle unused pins in accord with the directions given under Handling of Unused Pins in the manual.
	- The input pins of CMOS products are generally in the high-impedance state. In operation with an unused pin in the open-circuit state, extra electromagnetic noise is induced in the vicinity of LSI, an associated shoot-through current flows internally, and malfunctions occur due to the false recognition of the pin state as an input signal become possible. Unused pins should be handled as described under Handling of Unused Pins in the manual.
- 2. Processing at Power-on
	- The state of the product is undefined at the moment when power is supplied.
	- The states of internal circuits in the LSI are indeterminate and the states of register settings and pins are undefined at the moment when power is supplied.

In a finished product where the reset signal is applied to the external reset pin, the states of pins are not guaranteed from the moment when power is supplied until the reset process is completed. In a similar way, the states of pins in a product that is reset by an on-chip power-on reset function are not guaranteed from the moment when power is supplied until the power reaches the level at which resetting has been specified.

- 3. Prohibition of Access to Reserved Addresses
	- Access to reserved addresses is prohibited.
	- The reserved addresses are provided for the possible future expansion of functions. Do not access these addresses; the correct operation of LSI is not guaranteed if they are accessed.
- 4. Clock Signals

After applying a reset, only release the reset line after the operating clock signal has become stable. When switching the clock signal during program execution, wait until the target clock signal has stabilized.

 When the clock signal is generated with an external resonator (or from an external oscillator) during a reset, ensure that the reset line is only released after full stabilization of the clock signal. Moreover, when switching to a clock signal produced with an external resonator (or by an external oscillator) while program execution is in progress, wait until the target clock signal is stable.

### 5. Differences between Products

Before changing from one product to another, i.e. to a product with a different type number, confirm that the change will not lead to problems.

 The characteristics of an MPU or MCU in the same group but having a different part number may differ in terms of the internal memory capacity, layout pattern, and other factors, which can affect the ranges of electrical characteristics, such as characteristic values, operating margins, immunity to noise, and amount of radiated noise. When changing to a product with a different part number, implement a system-evaluation test for the given product.

#### Notice 1. Descriptions of circuits, software and other related information in this document are provided only to illustrate the operation of semiconductor products and application examples. You are fully responsible for the incorporation of these circuits, software, and information in the design of your equipment. Renesas Electronics assumes no responsibility for any losses incurred by you or third parties arising from the

- use of these circuits, software, or information 2. Renesas Electronics has used reasonable care in preparing the information included in this document, but Renesas Electronics does not warrant that such information is error free. Ren
- sumes no liability whatsoever for any damages incurred by you resulting from errors in or omissions from the information inclu
- 3. Renesas Electronics does not assume any liability for infringement of patents, copyrights, or other intellectual property rights of third parties by or arising from the use of Renesas Electronics products or technical information described in this document. No license, express, implied or otherwise, is granted hereby under any patents, copyrights or other intellectual property rights of Renesas Electronics or others.
- 4. You should not alter, modify, copy, or otherwise misappropriate any Renesas Electronics product, whether in whole or in part. Renesas Electronics assumes no responsibility for any losses incurred by you or third parties arising from such alteration, modification, copy or otherwise misappropriation of Renesas Electronics product.
- 5. Renesas Electronics products are classified according to the following two quality grades: "Standard" and "High Quality". The recommended applications for each Renesas Electronics product depends on the product's quality grade, as indicated below.
- "Standard": Computers; office equipment; communications equipment; test and measurement equipment; audio and visual equipment; home electronic appliances; machine tools; personal electronic equipment; and industrial robots etc.
- "High Quality": Transportation equipment (automobiles, trains, ships, etc.); traffic control systems; anti-disaster systems; anti-crime systems; and safety equipment etc.

nics products are neither intended nor authorized for use in products or systems that may pose a direct threat to human life or bodily injury (artificial life support devices or systems, surgical implantations etc.), or may cause serious property damages (nuclear reactor control systems, military equipment etc.). You must check the quality grade of each Renesas Electronics product before using it in a particular application. You may not use any Renesas Electronics product for any application for which it is not intended. Renesas Electronics shall not be in any way liable for any damages or loss incurred by you or third parties arising from the use of any Renesas Electronics product for which the product is not intended by Renesas Electronics.

- You should use the Renesas Electronics products described in this document within the range specified by Renesas Electronics, especially with respect to the maximum rating, operating supply voltage ient power voltage range, heat radiation characteristics, installation and other product characteristics. Renesas Electronics shall have no liability for malfunctions or damages arising out of the use of Renesas Electronics products beyond such specified ranges.
- 7. Although Renesas Electronics endeavors to improve the quality and reliability of its products, semiconductor products have specific characteristics such as the occurrence of failure at a certain rate and malfunctions under certain use conditions. Further, Renesas Electronics products are not subject to radiation resistance design. Please be sure to implement safety measures to guard them against the possibility of physical injury, and injury or damage caused by fire in the event of the failure of a Renesas Electronics product, such as safety design for hardware and software including but not limited to redundancy, fire control and malfunction prevention, appropriate treatment for aging degradation or any other appropriate measures. Because the evaluation of microcomputer software alone is very difficult please evaluate the safety of the final products or systems manufactured by you.
- 8. Please contact a Renesas Electronics sales office for details as to environmental matters such as the environmental compatibility of each Renesas Electronics product. Please use Renesas Electronics ets in compliance with all applicable laws and regulations that regulate the inclusion or use of controlled substances, including without limitation, the EU RoHS Directive. Renesas Electronics assum no liability for damages or losses occurring as a result of your noncompliance with applicable laws and regulations.
- 9. Renesas Electronics products and technology may not be used for or incorporated into any products or systems whose manufacture, use, or sale is prohibited under any applicable domestic or foreign laws or regulations. You should not use Renesas Electronics products or technology described in this document for any purpose relating to military applications or use by the military, including but not limited to the development of weapons of mass destruction. When exporting the Renesas Electronics products or technology described in this document, you should comply with the applicable export control laws and regulations and follow the procedures required by such laws and regulations.
- 10. It is the responsibility of the buyer or distributor of Renesas Electronics products, who distributes, disposes of, or otherwise places the product with a third party, to notify such third party in advance of the contents and conditions set forth in this document, Renesas Electronics assumes no responsibility for any losses incurred by you or third parties as a result of unauthorized use of Renesas Electronics products.
- 11. This document may not be reproduced or duplicated in any form, in whole or in part, without prior written consent of Renesas Electronics.
- 12. Please contact a Renesas Electronics sales office if you have any questions regarding the information contained in this document or Renesas Electronics products, or if you have any other inquiries.
- (Note 1) "Renesas Electronics" as used in this document means Renesas Electronics Corporation and also includes its majority-owned subsidiaries.
- (Note 2) "Renesas Electronics product(s)" means any product developed or manufactured by or for Renesas Electronics.

# RENESAS

#### **SALES OFFICES**

**Renesas Electronics Corporation** 

http://www.renesas.com

Refer to "http://www.renesas.com/" for the latest and detailed information.

**Renesas Electronics America Inc.**<br>2801 Scott Boulevard Santa Clara, CA 95050-2549, U.S.A.<br>Tel: +1-408-588-6000, Fax: +1-408-588-6130 **Renesas Electronics Canada Limited** 9251 Yonge Street, Suite 8309 Richmond Hill, Ontario Canada L4C 9T3 9251 Yonge Street, St<br>Tel: +1-905-237-2004 **Renesas Electronics Europe Limited**<br>Dukes Meadow, Millboard Road, Bourne End, Buckinghamshire, SL8 5FH, U.K<br>Tel: +44-1628-585-100, Fax: +44-1628-585-900 **Renesas Electronics Europe GmbH** Arcadiastrasse 10, 40472 Düsseldorf, Germany Tel: +49-211-6503-0, Fax: +49-211-6503-1327 **Renesas Electronics (China) Co., Ltd.**<br>Room 1709, Quantum Plaza, No.27 ZhiChunLu Haidian District, Beijing 100191, P.R.China<br>Tel: +86-10-8235-1155, Fax: +86-10-8235-7679 **Renesas Electronics (Shanghai) Co., Ltd.**<br>Unit 301, Tower A, Central Towers, 555 Langao Road, Putuo District, Shanghai, P. R. China 200333<br>Tel: +86-21-2226-0888, Fax: +86-21-2226-0999 **Renesas Electronics Hong Kong Limited**<br>Unit 1601-1611, 16/F., Tower 2, Grand Century Place, 193 Prince Edward Road West, Mongkok, Kowloon, Hong Kong<br>Tel: +852-2265-6688, Fax: +852 2886-9022 **Renesas Electronics Taiwan Co., Ltd.**<br>13F, No. 363, Fu Shing North Road, Taipei 10543, Taiwan<br>Tel: +886-2-8175-9600, Fax: +886 2-8175-9670 **Renesas Electronics Singapore Pte. Ltd.**<br>80 Bendemeer Road, Unit #06-02 Hyflux Innovation Centre, Singapore 339949<br>Tel: +65-6213-0200, Fax: +65-6213-0300 **Renesas Electronics Malaysia Sdn.Bhd.** Unit 1207, Block B, Menara Amcorp, Amcorp Trade Centre, No. 18, Jln Persiaran Barat, 46050 Petaling Jaya, Selangor Darul Ehsan, Malaysia Tel: +60-3-7955-9390, Fax: +60-3-7955-9510 **Renesas Electronics India Pvt. Ltd.**<br>No.777C, 100 Feet Road, HAL II Stage, Indiranagar, Bangalore, India<br>Tel: +91-80-67208700, Fax: +91-80-67208777 **Renesas Electronics Korea Co., Ltd.**<br>12F., 234 Teheran-ro, Gangnam-Gu, Seoul, 135-080, Korea<br>Tel: +82-2-558-3737, Fax: +82-2-558-5141

> © 2015 Renesas Electronics Corporation. All rights reserved. Colophon 5.0